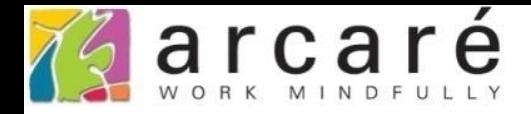

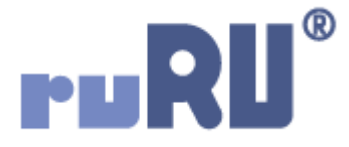

## **ruRU IDE教學課程**

## **11-14-4 表單按鍵-裝置支援-檔案容器控制儲存**

如如研創股份有限公司

+886 2 2596 3000

IDE: Integrated Design Environment

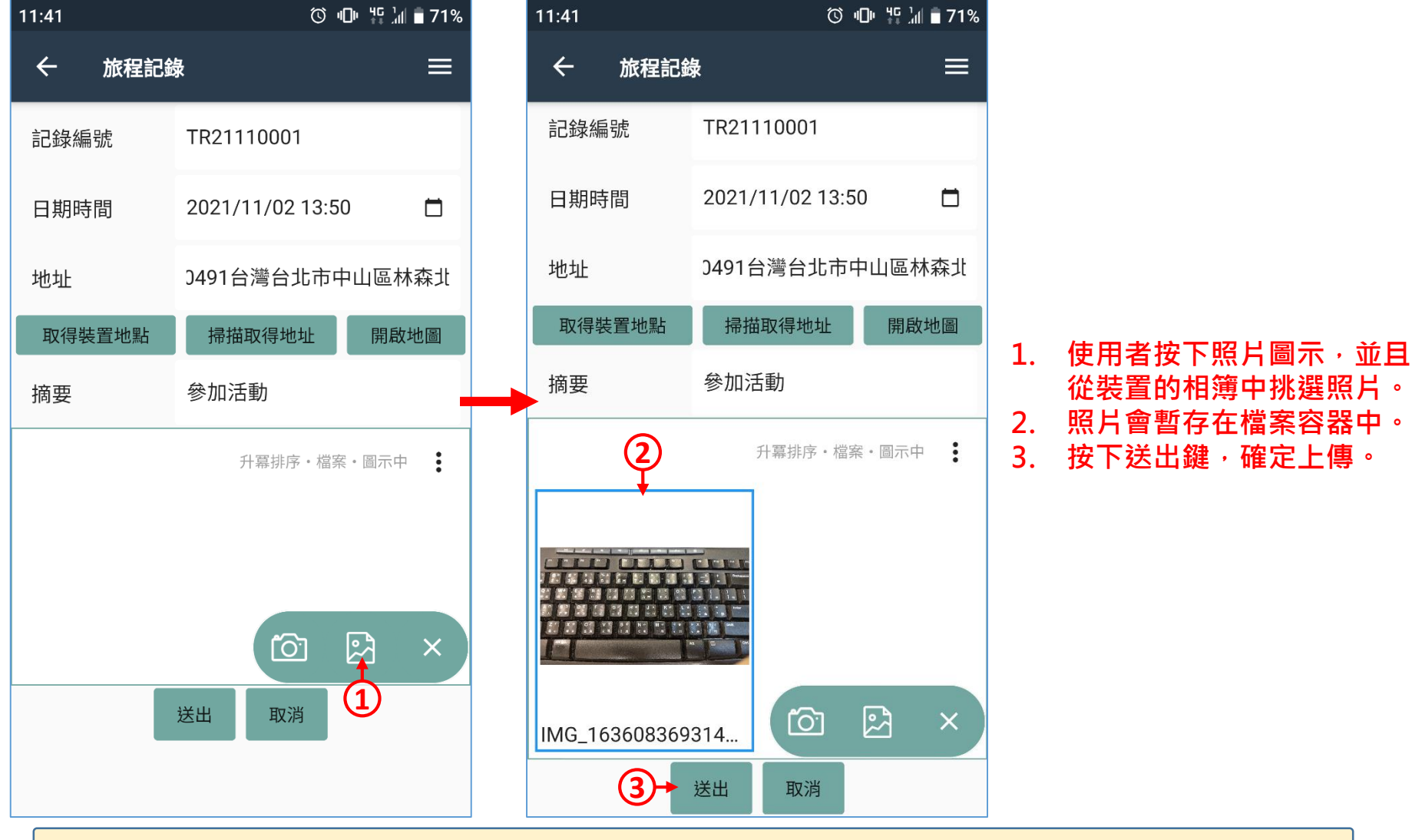

- 「檔案容器控制」功能,可讓使用者在APP表單中上傳檔案。例如上圖的旅 程記錄表單,使用者可上傳旅程照片。
- 本功能僅適用於APP表單(使用者需安裝ruRU MAE應用程式)。
- 設定這個功能的方法如下:

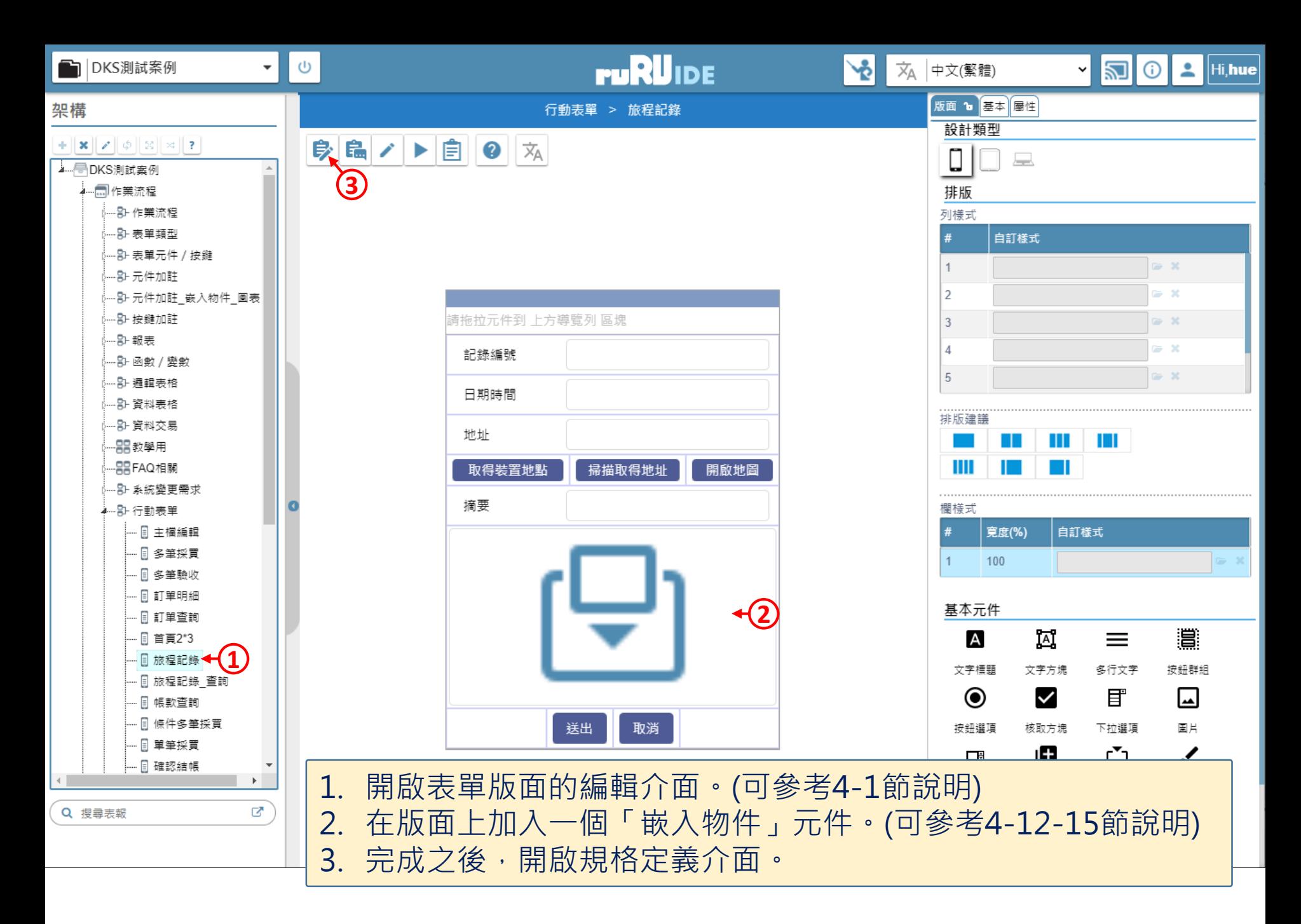

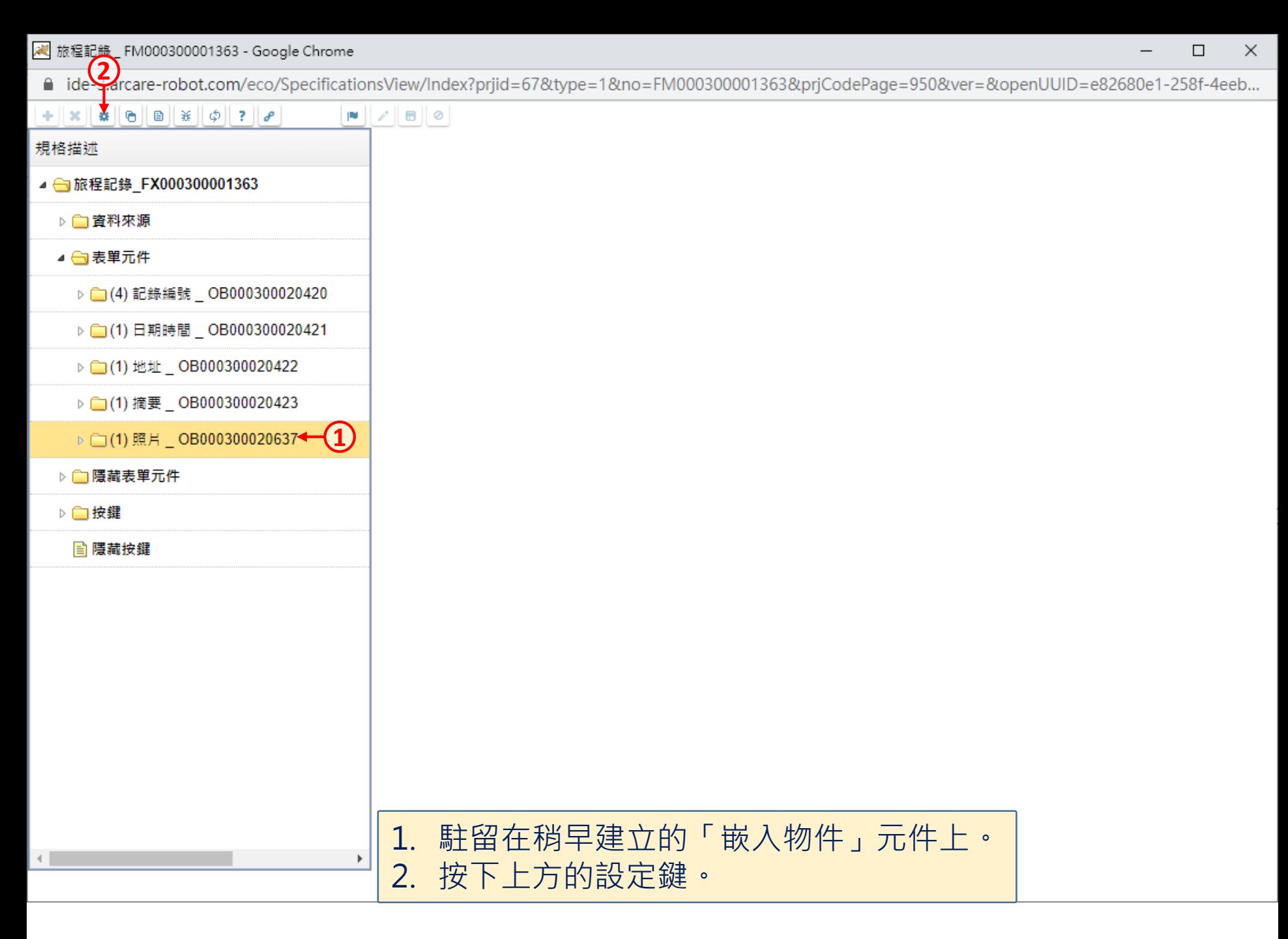

■ ide-3.arcare-robot.com/eco/SpecificationsView/Index?prjid=67&type=1&no=FM000300001363&prjCodePage=950&ver=&openUUID=e82680e1-258f-4eeb...

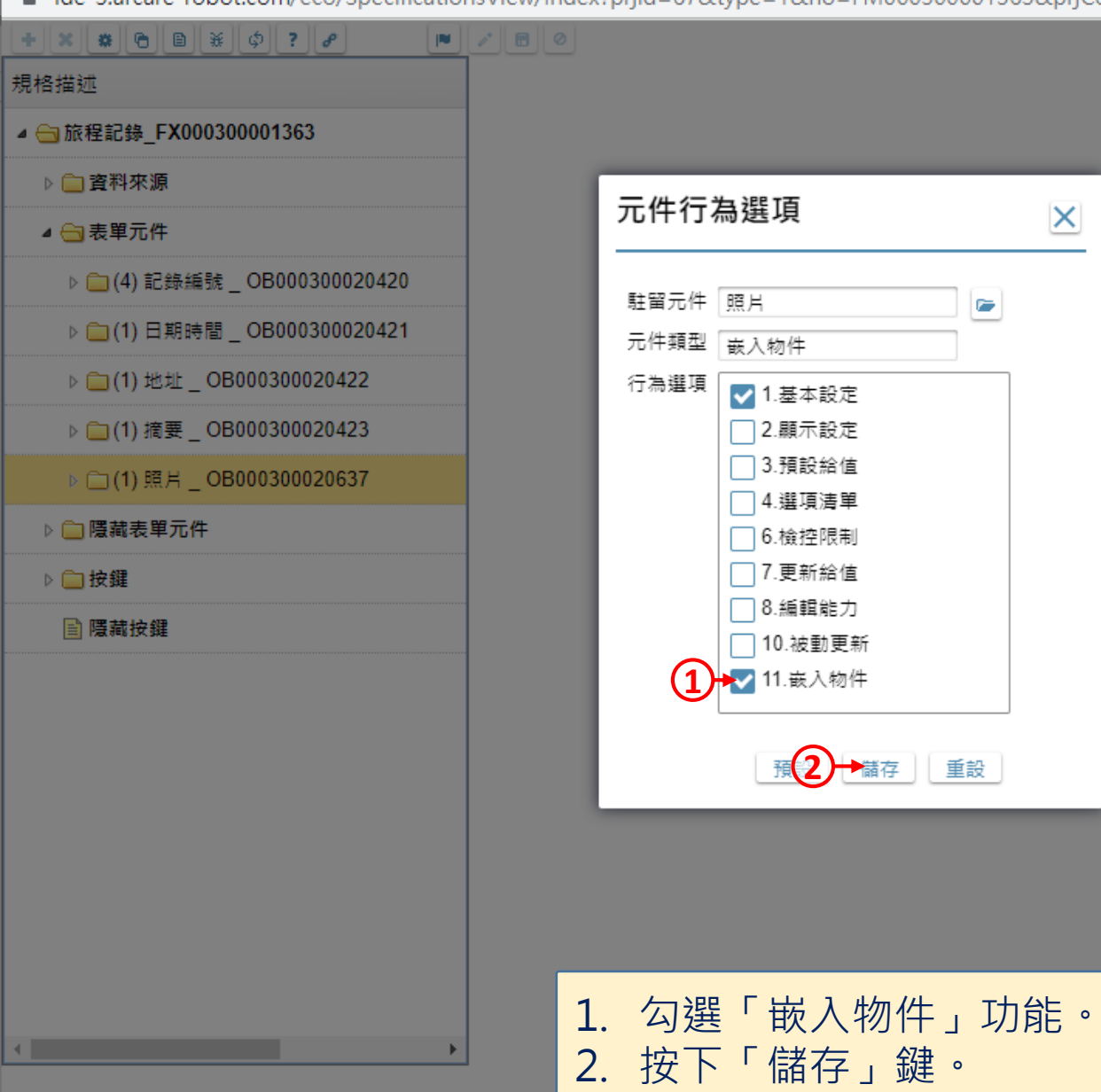

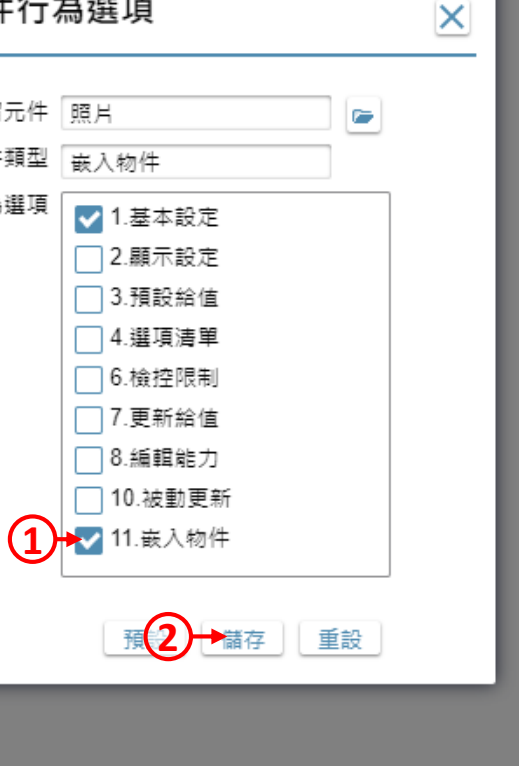

 $\Box$ 

 $\times$ 

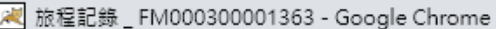

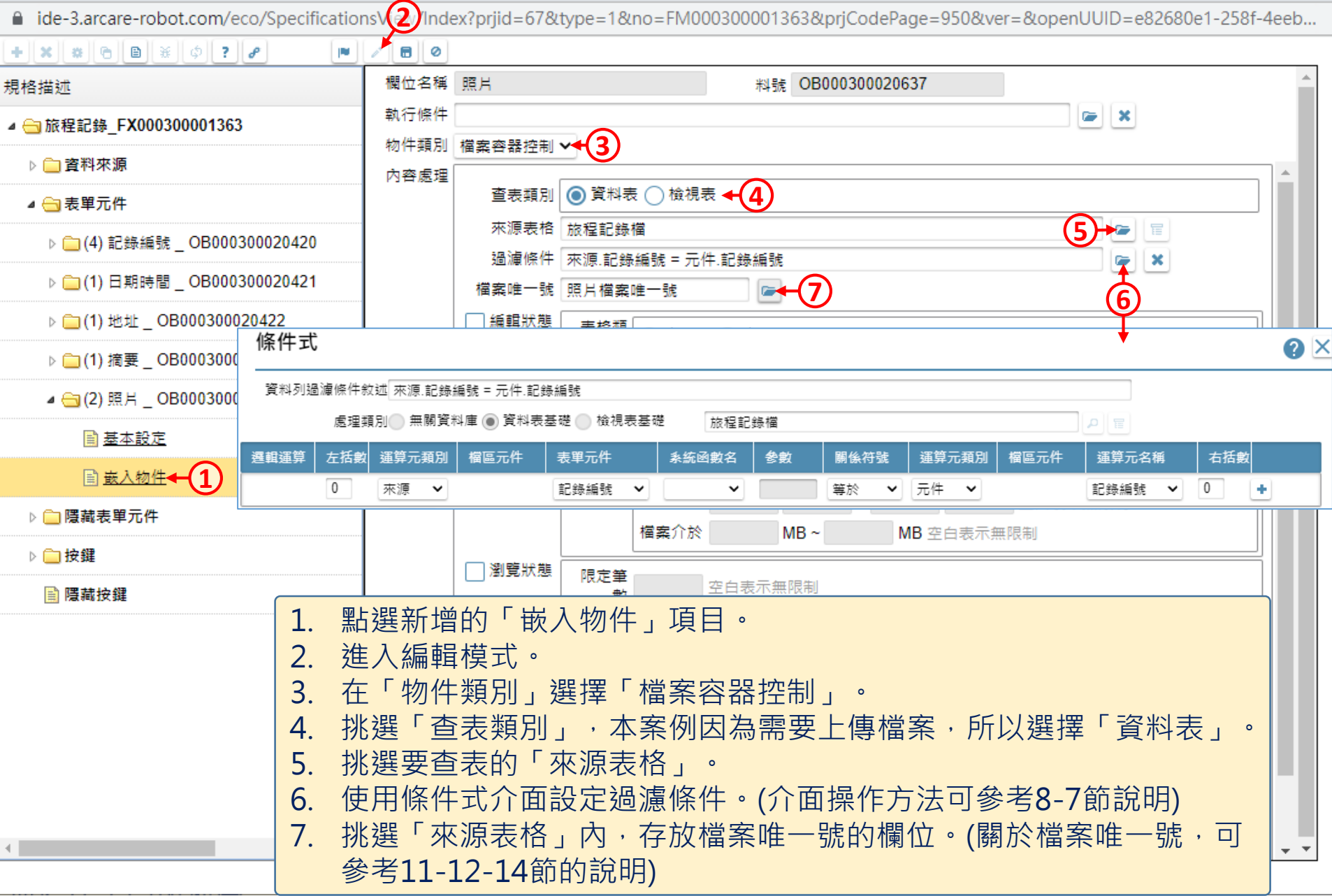

√ 旅程記錄 \_ FM0003

 $+$   $\times$   $*$   $\circ$   $\circ$ 

▷ □ 資料來源

△ → 表單元件

▷ ■ 按鍵

 $\leftarrow$ 

■ 隱藏按鍵

規格描述

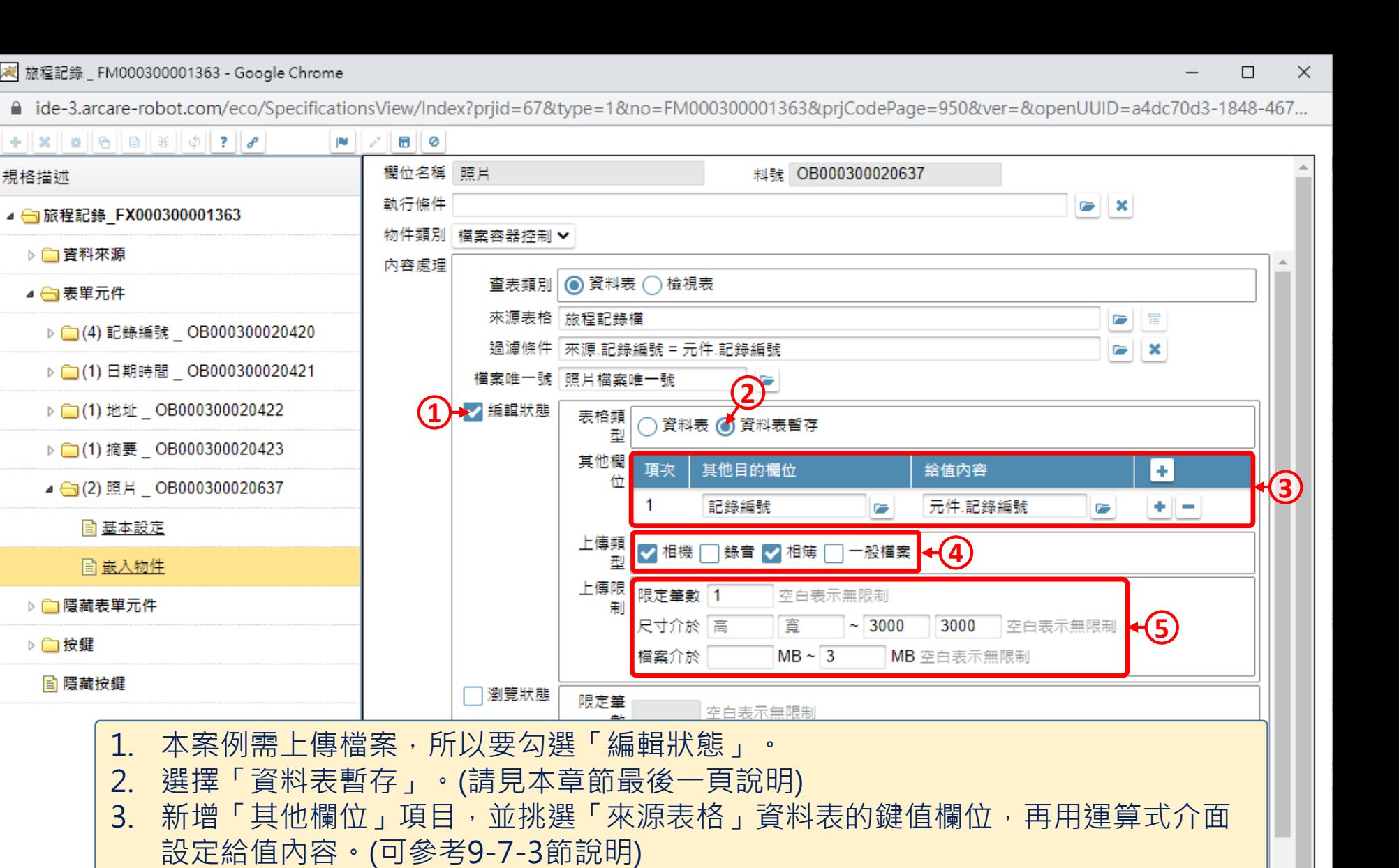

7

 $\blacktriangleright$ 

 $+$   $+$ 

4. 挑選允許上傳的檔案類型,本案例只需要「相機」和「相簿」。

5. 如果需要,可以設定上傳的限制。本案例設定只能上傳一張照片,最大尺寸 3000x3000畫素,檔案大小最多3MB。

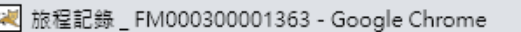

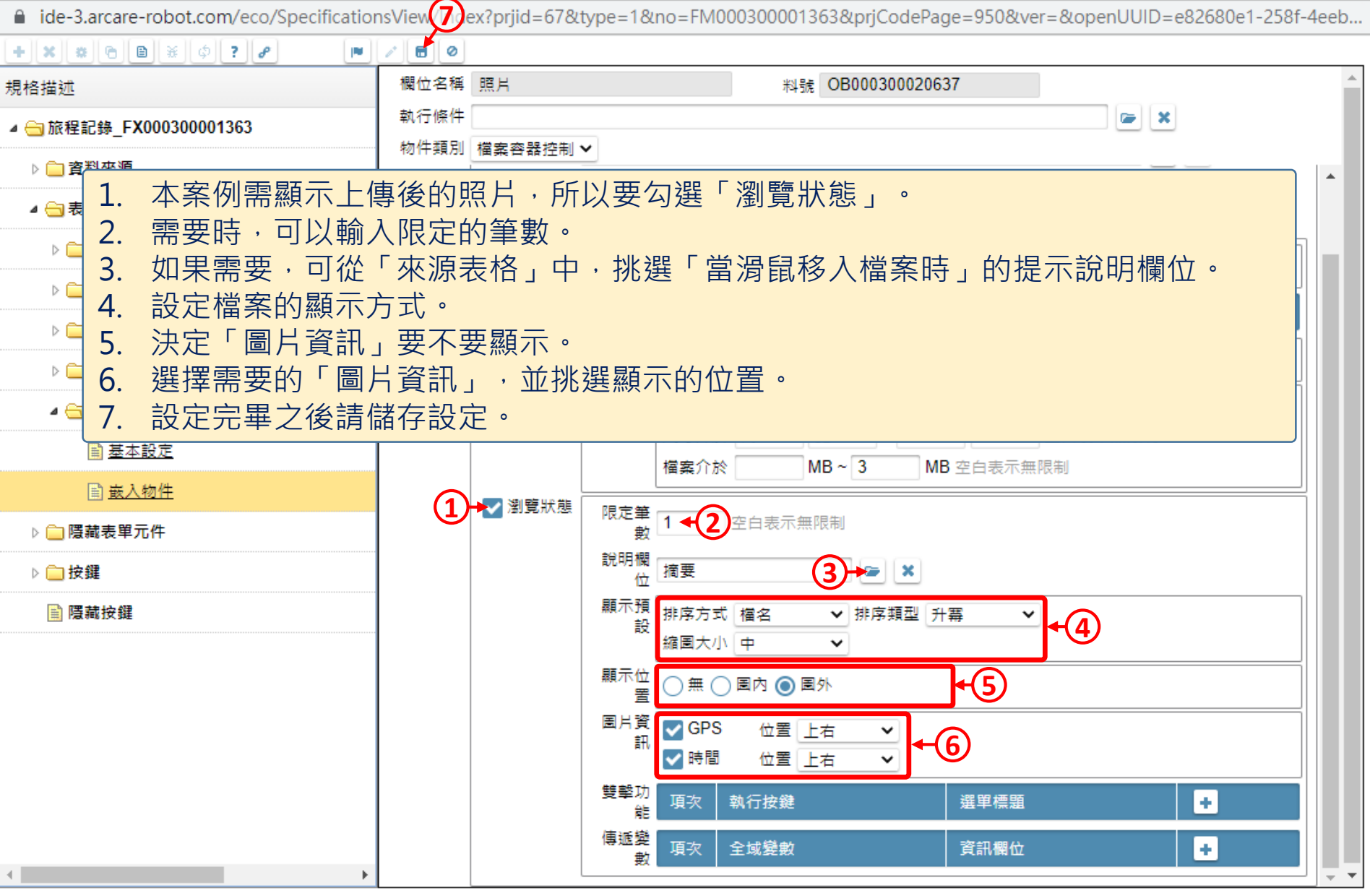

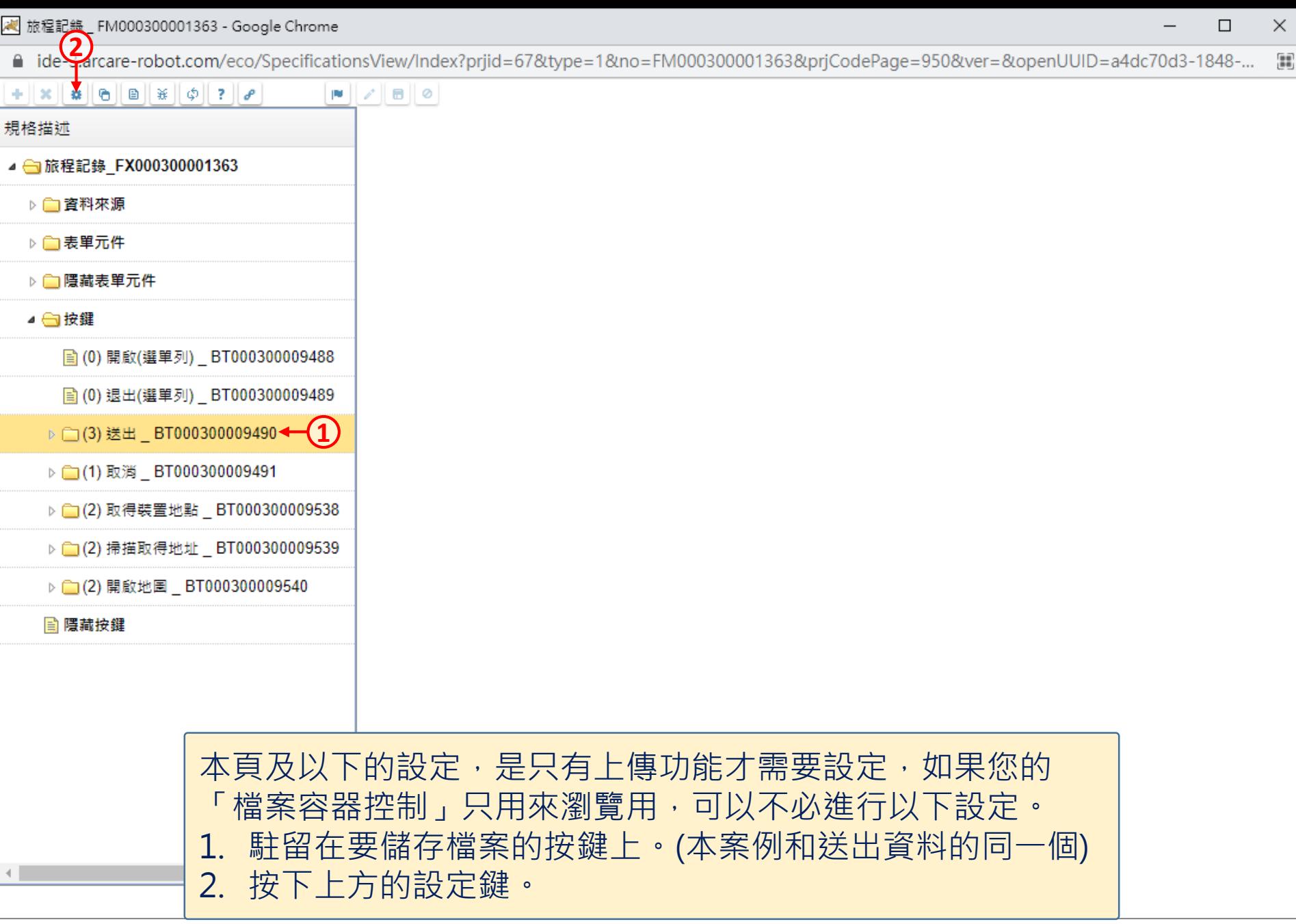

□ ide-3.arcare-robot.com/eco/SpecificationsView/Index?prjid=67&type=1&no=FM000300001363&prjCodePage=950&ver=&openUUID=a4dc70d3-1848-... 9

## $+$   $x$   $\alpha$   $\theta$   $\theta$   $x$   $\phi$   $?$

規格描述

 $\leftarrow$ 

▲ 6 旅程記錄 FX000300001363 ▷□資料來源 ▷ ■表單元件 ▷□隱藏表單元件 ▲ ■按鍵 圖 (0) 開啟(選單列) \_ BT000300009488 ■ (0) 退出(選單列) \_BT000300009489 ▷ □(3) 送出 \_ BT000300009490 ▶ □(1) 取消 \_ BT000300009491 ▶ ( 2) 取得裝置地點 \_ BT000300009538 ▶ (2) 掃描取得地址 \_ BT000300009539 ▶ (2) 開啟地圖 \_ BT000300009540 **A 隱藏按鍵** 

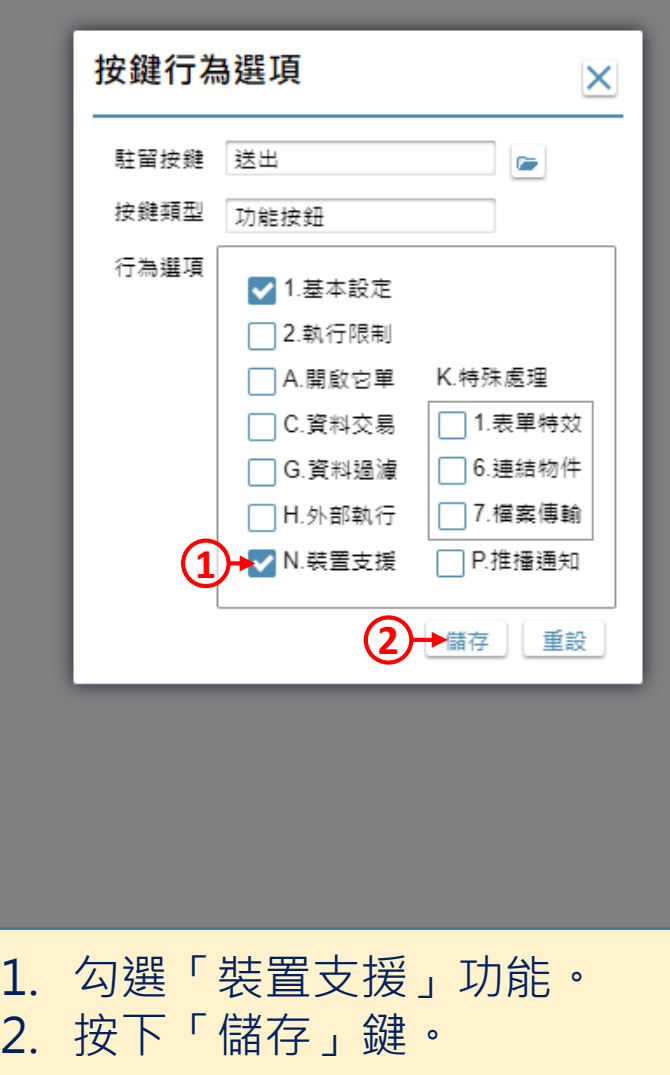

 $\times$ 

 $\Box$ 

22 旅程記錄 \_ FM000300001363 - Google Chrome

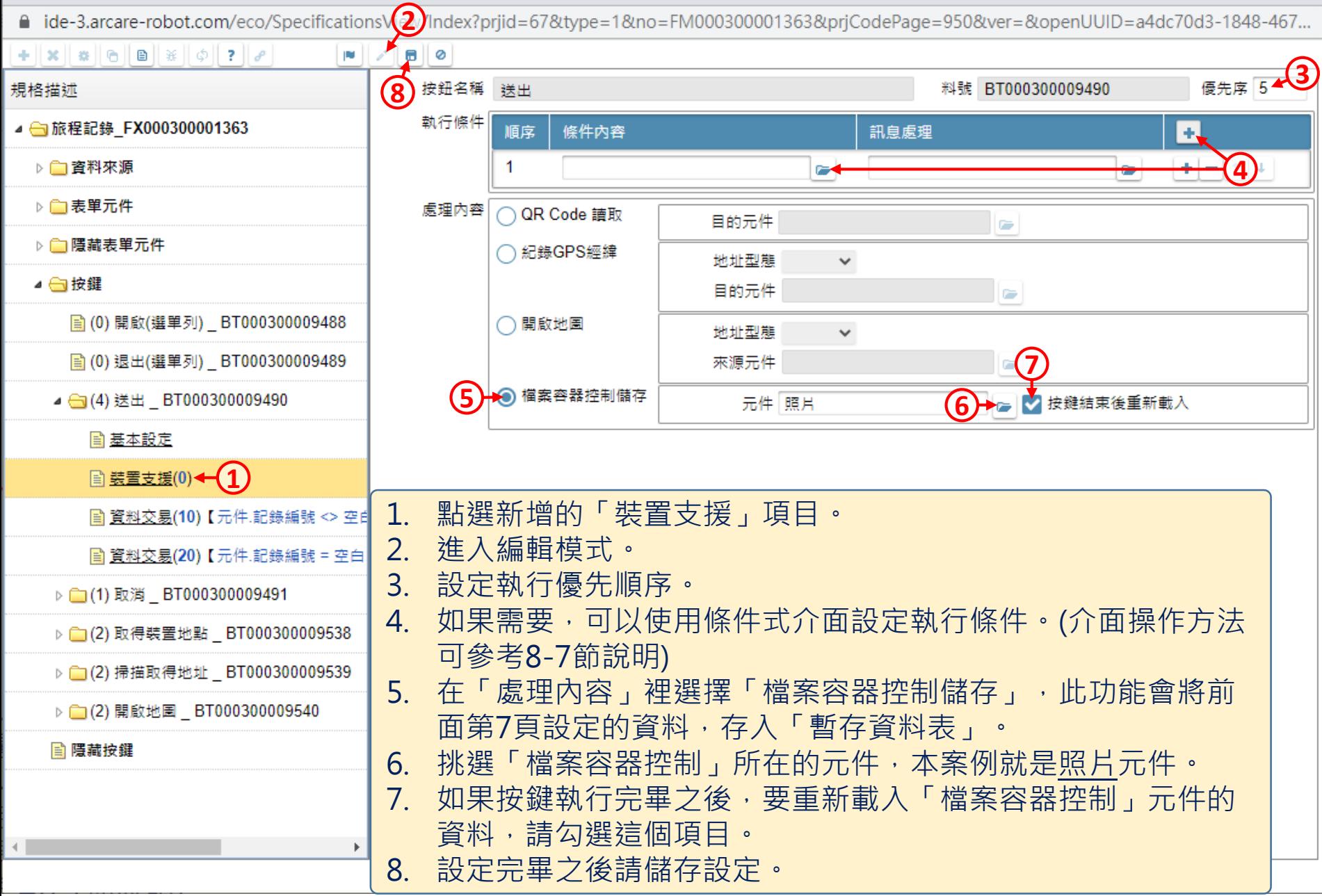

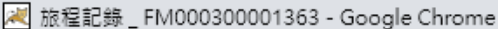

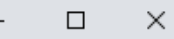

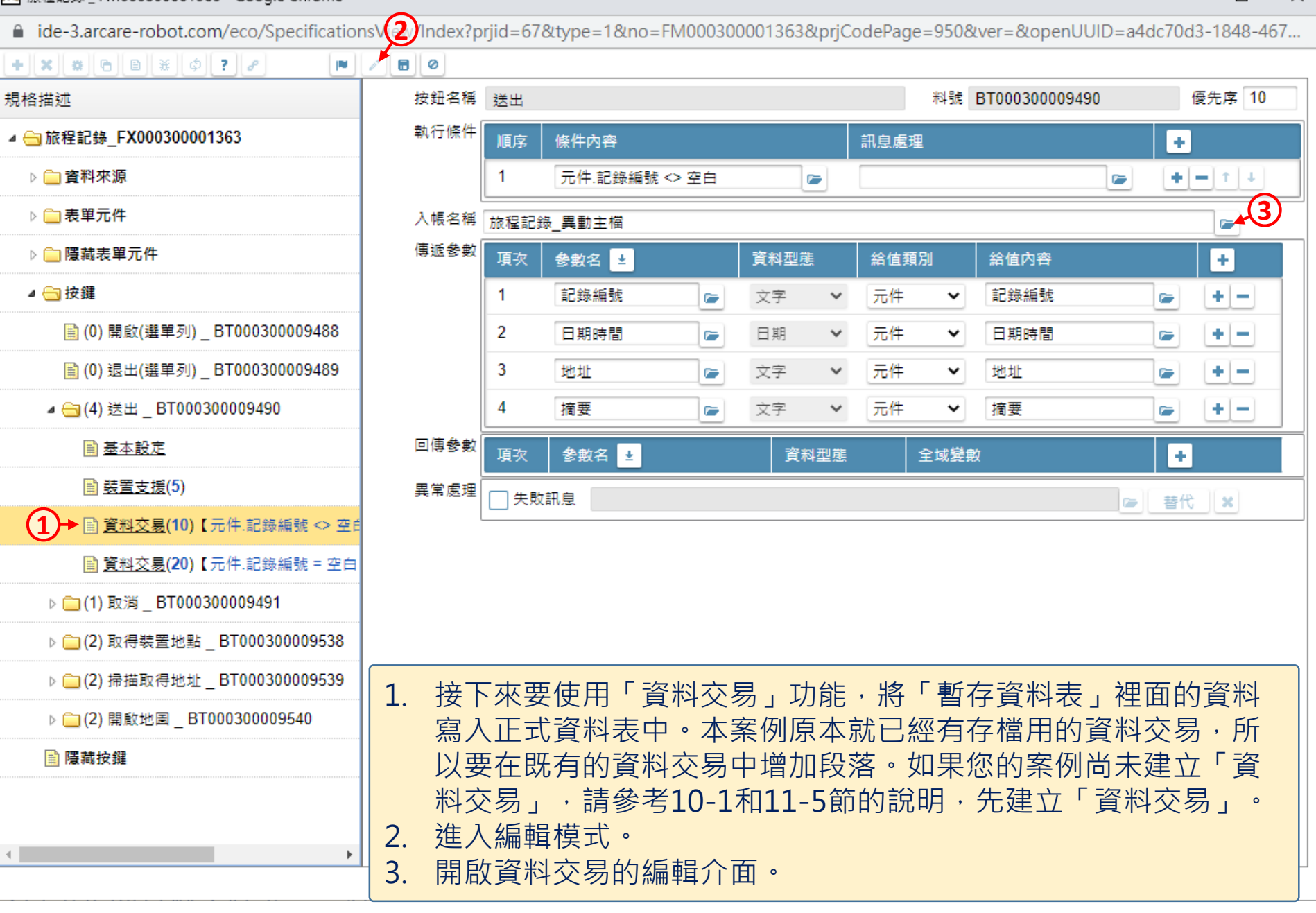

@ ide-3.arcare-robot.com/eco/SpecificationsView/Index?prjid=67&type=1&no=FM000300001363&prjCodePage=950&ver=&openUUID=a4dc70d3-1848-467...

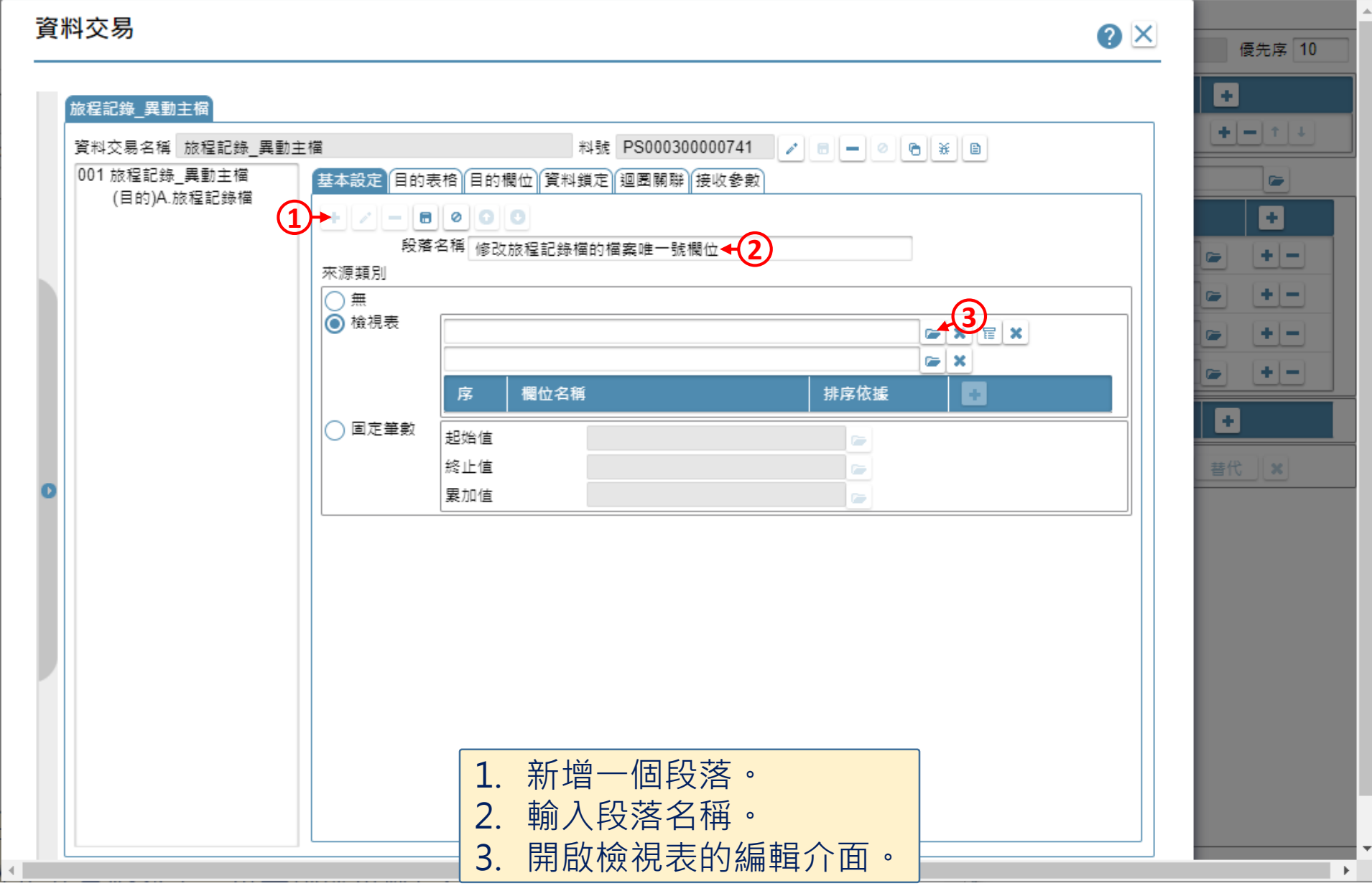

■ ide-3.arcare-robot.com/eco/SpecificationsView/Index?prjid=67&type=1&no=FM000300001363&prjCodePage=950&ver=&openUUID=a4dc70d3-1848-467...

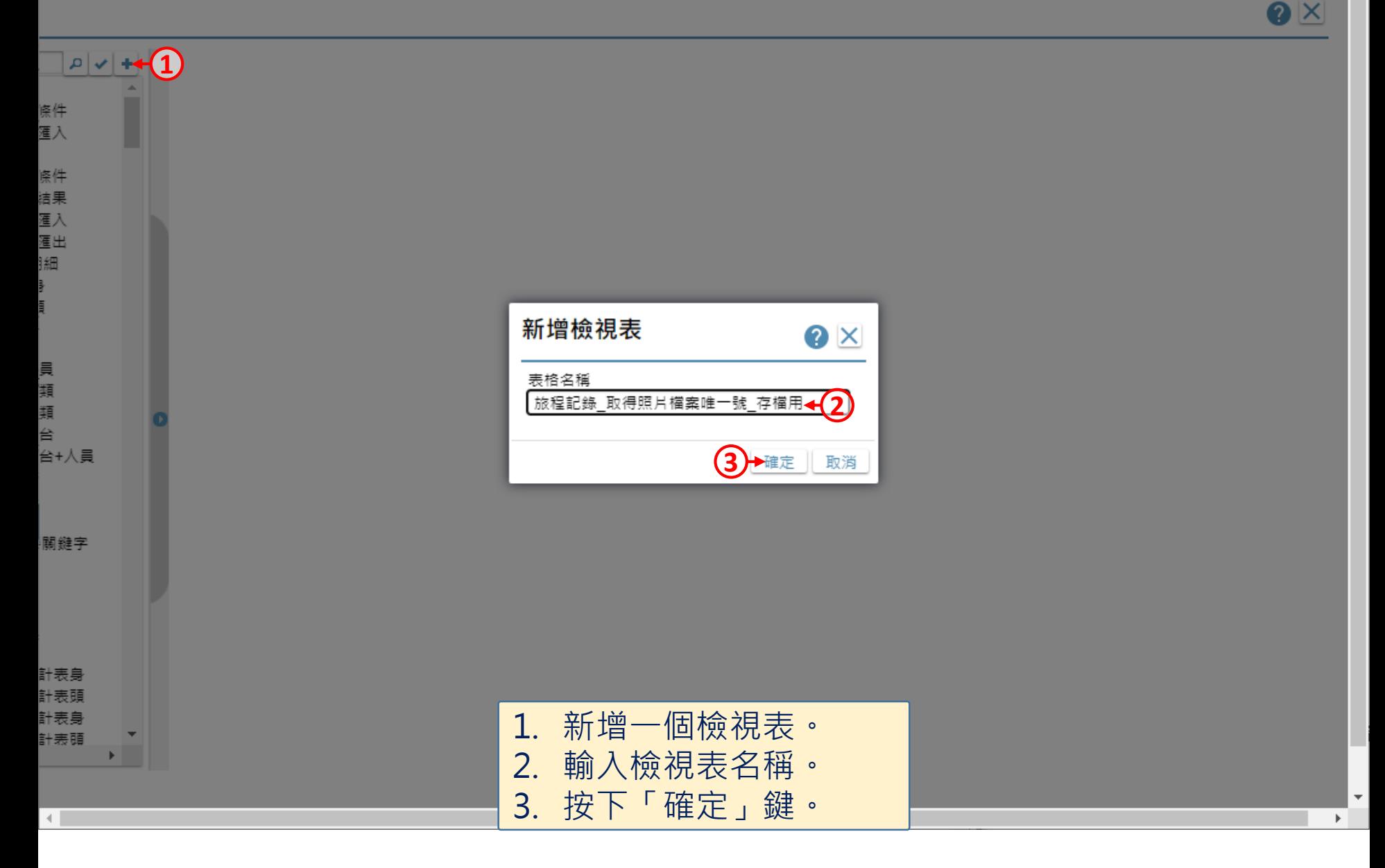

△ ide-3.arcare-robot.com/eco/SpecificationsView/Index?prjid=67&type=1&no=FM000300001363&prjCodePage=950&ver=&openUUID=a4dc70d3-1848-467...

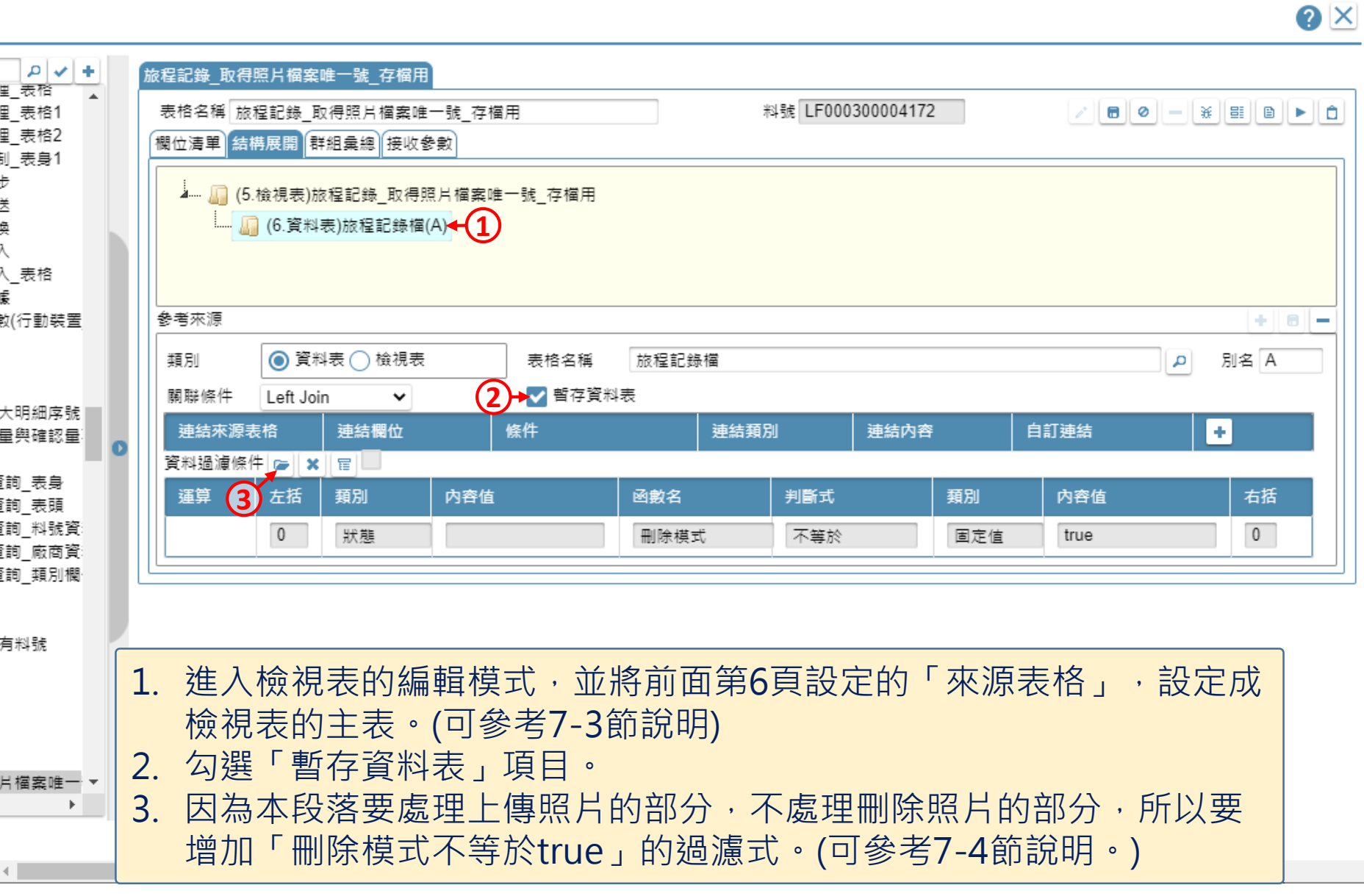

 $\overline{\mathbf{v}}$ 

■ ide-3.arcare-robot.com/eco/SpecificationsView/Index?priid=67&type=1&no=FM000300001363&prjCodePage=950&ver=&openUUID=a4dc70d3-1848-467...

O X

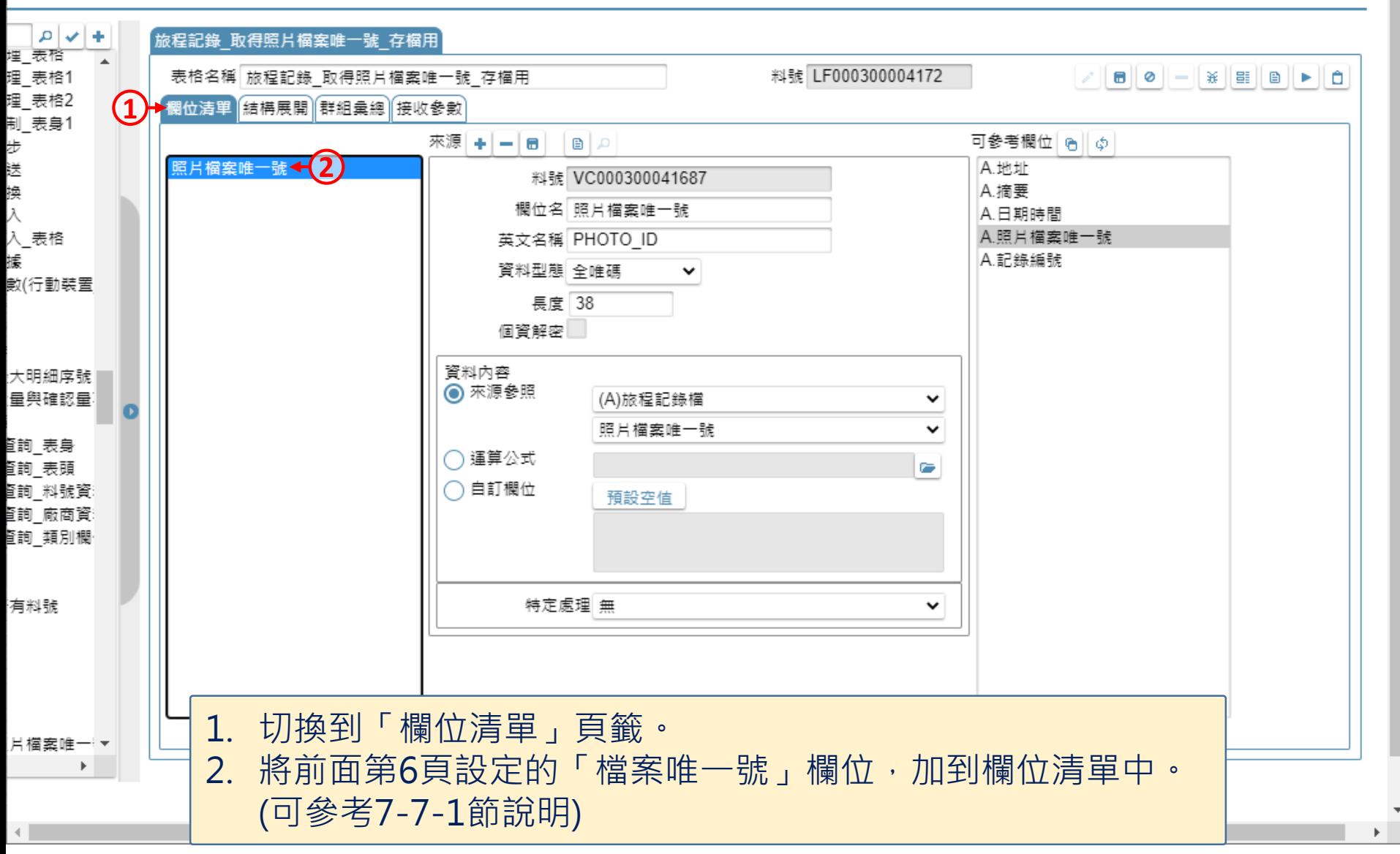

网 旅程記錄 \_ FM000300001363 - Google Chrome

- $\Box$  $\times$
- ide-3.arcare-robot.com/eco/SpecificationsView/Index?prjid=67&type=1&no=FM000300001363&prjCodePage=950&ver=&openUUID=a4dc70d3-1848-467...

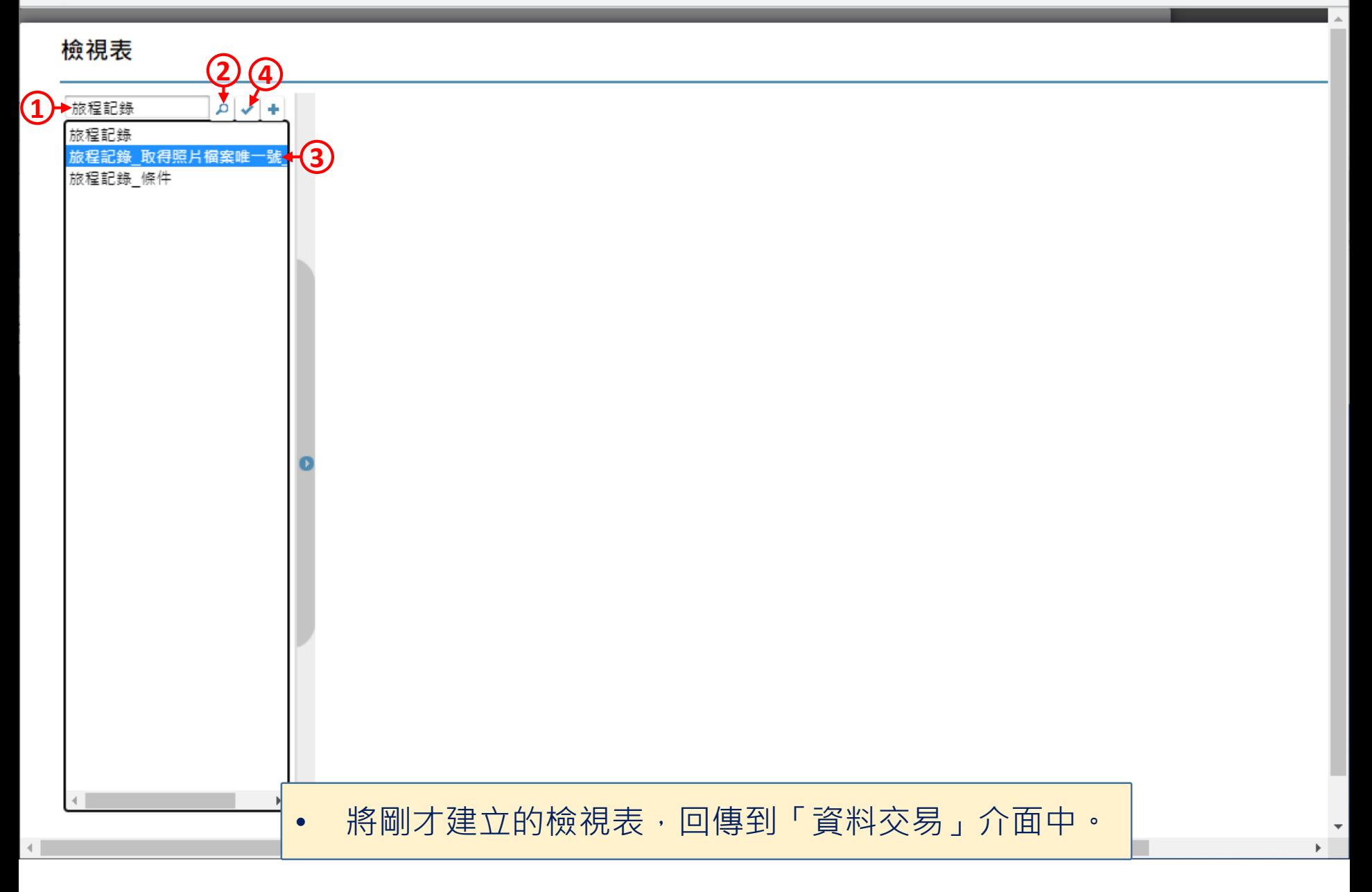

@ ide-3.arcare-robot.com/eco/SpecificationsView/Index?prjid=67&type=1&no=FM000300001363&prjCodePage=950&ver=&openUUID=a4dc70d3-1848-467...

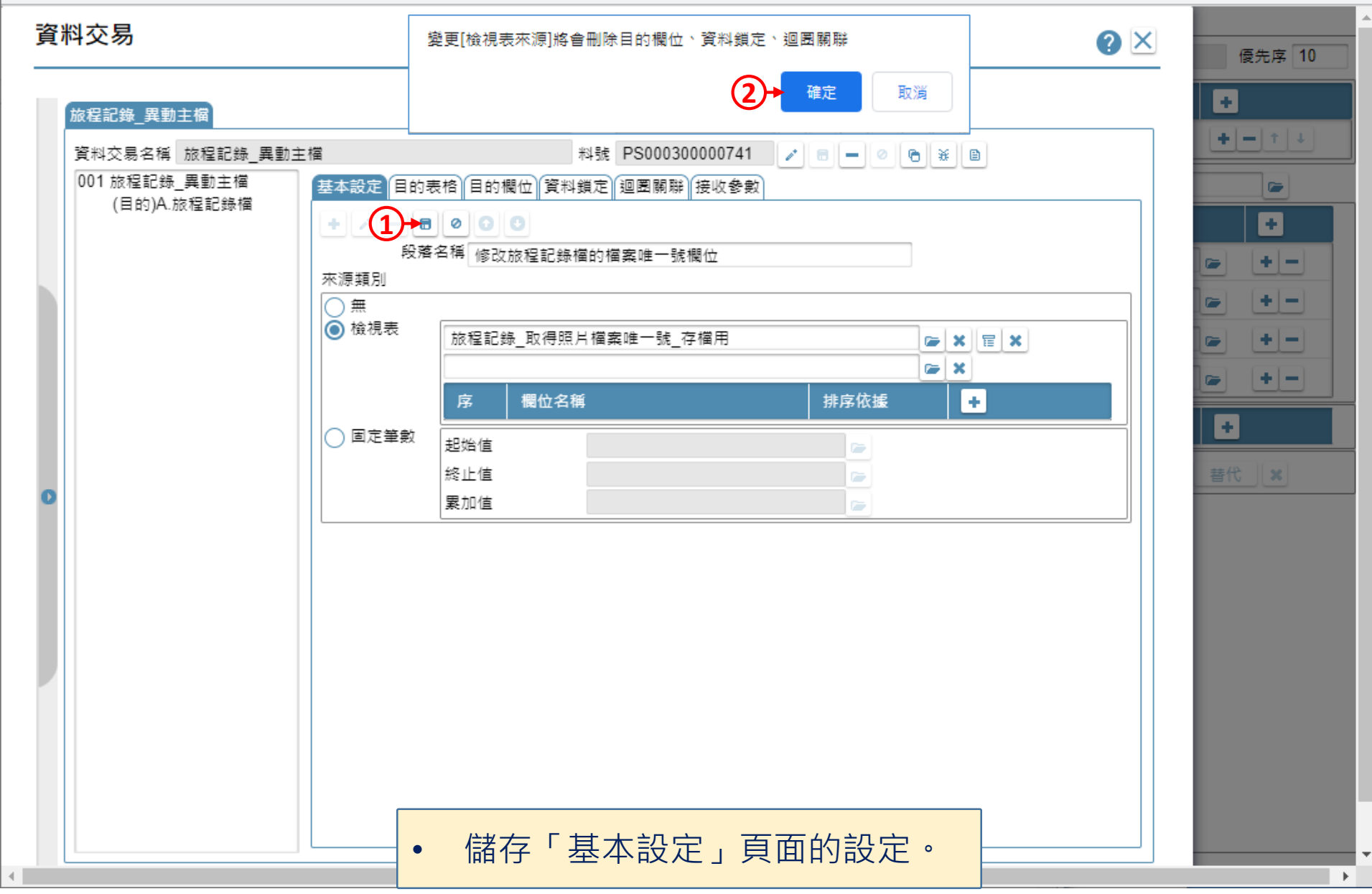

 $\triangleleft$ 

≙ ide-3.arcare-robot.com/eco/SpecificationsView/Index?prjid=67&type=1&no=FM000300001363&prjCodePage=950&ver=&openUUID=a4dc70d3-1848-467...

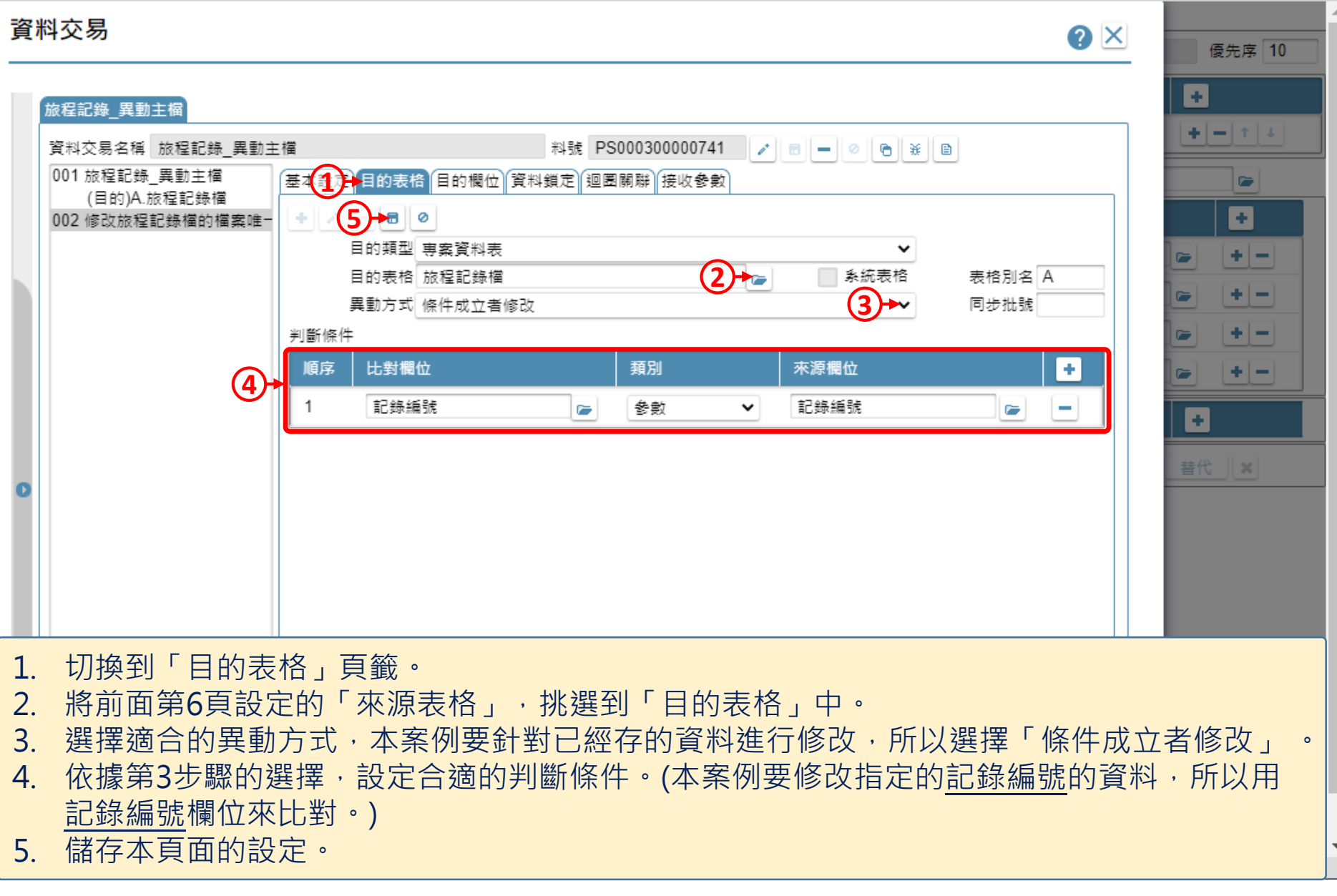

 $\Box$  $\times$ 

≙ ide-3.arcare-robot.com/eco/SpecificationsView/Index?prjid=67&type=1&no=FM000300001363&prjCodePage=950&ver=&openUUID=a4dc70d3-1848-467...

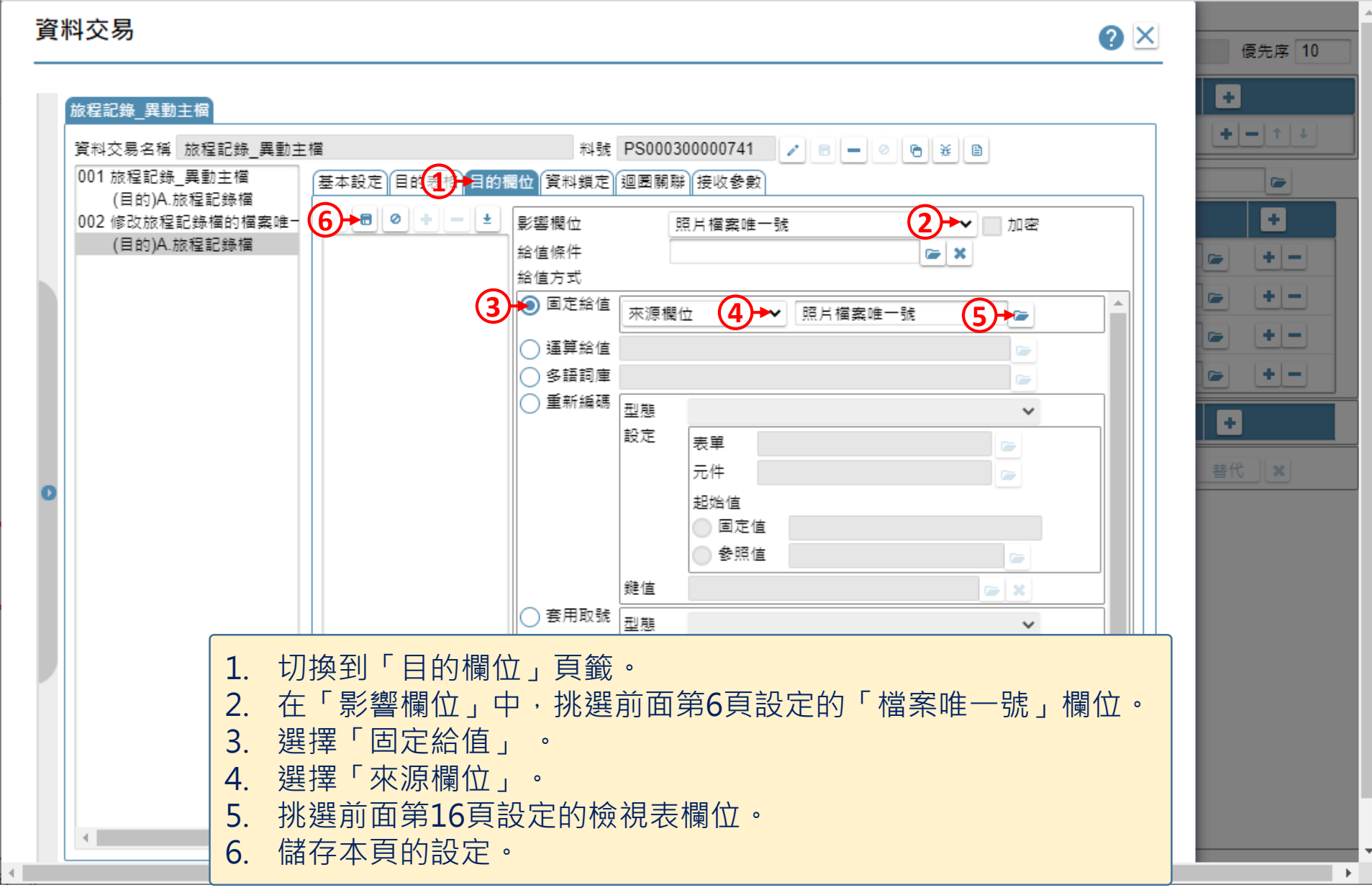

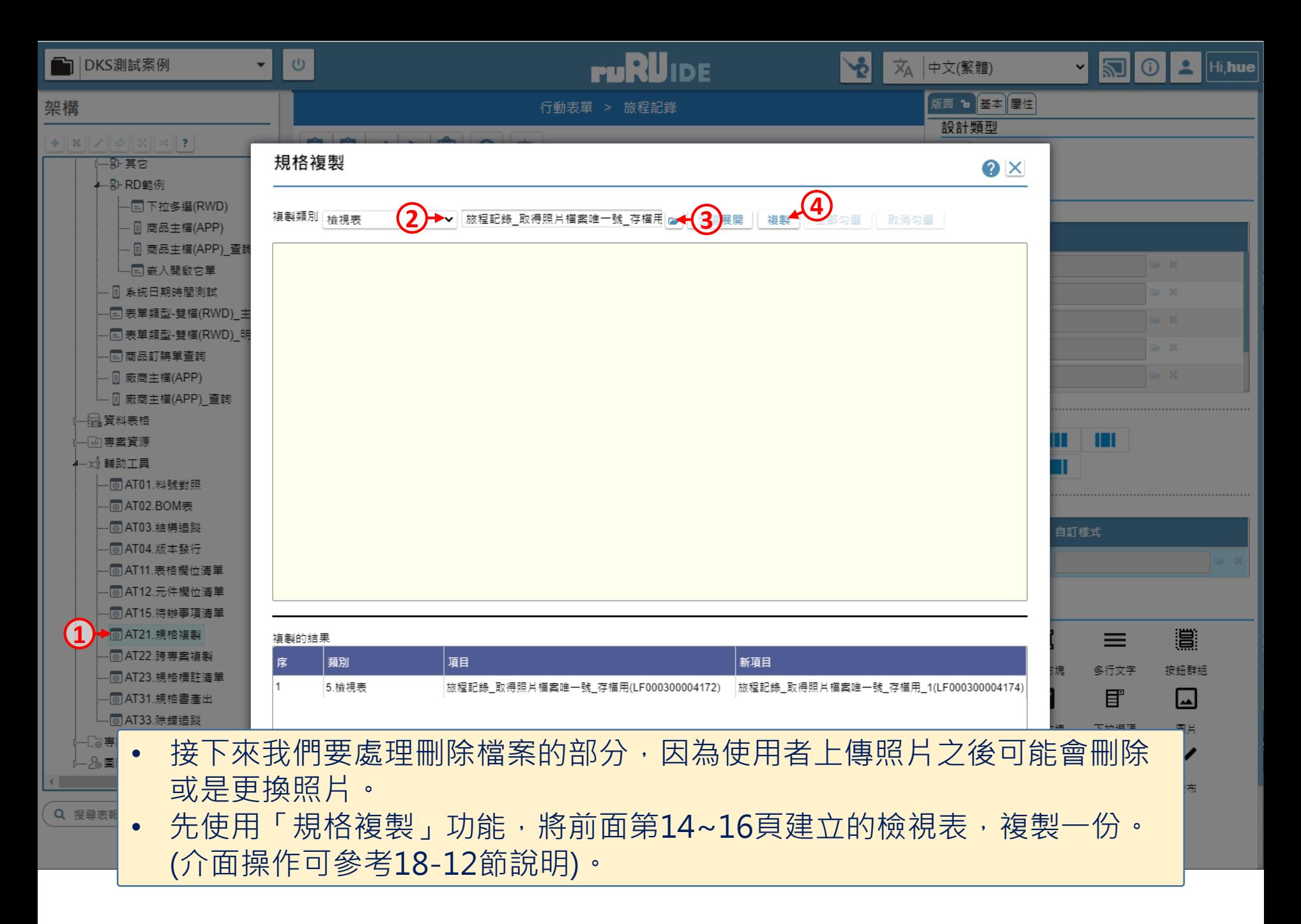

■ ide-3.arcare-robot.com/eco/SpecificationsView/Index?priid=67&type=1&no=FM000300001363&prjCodePage=950&ver=&openUUID=a4dc70d3-1848-467...

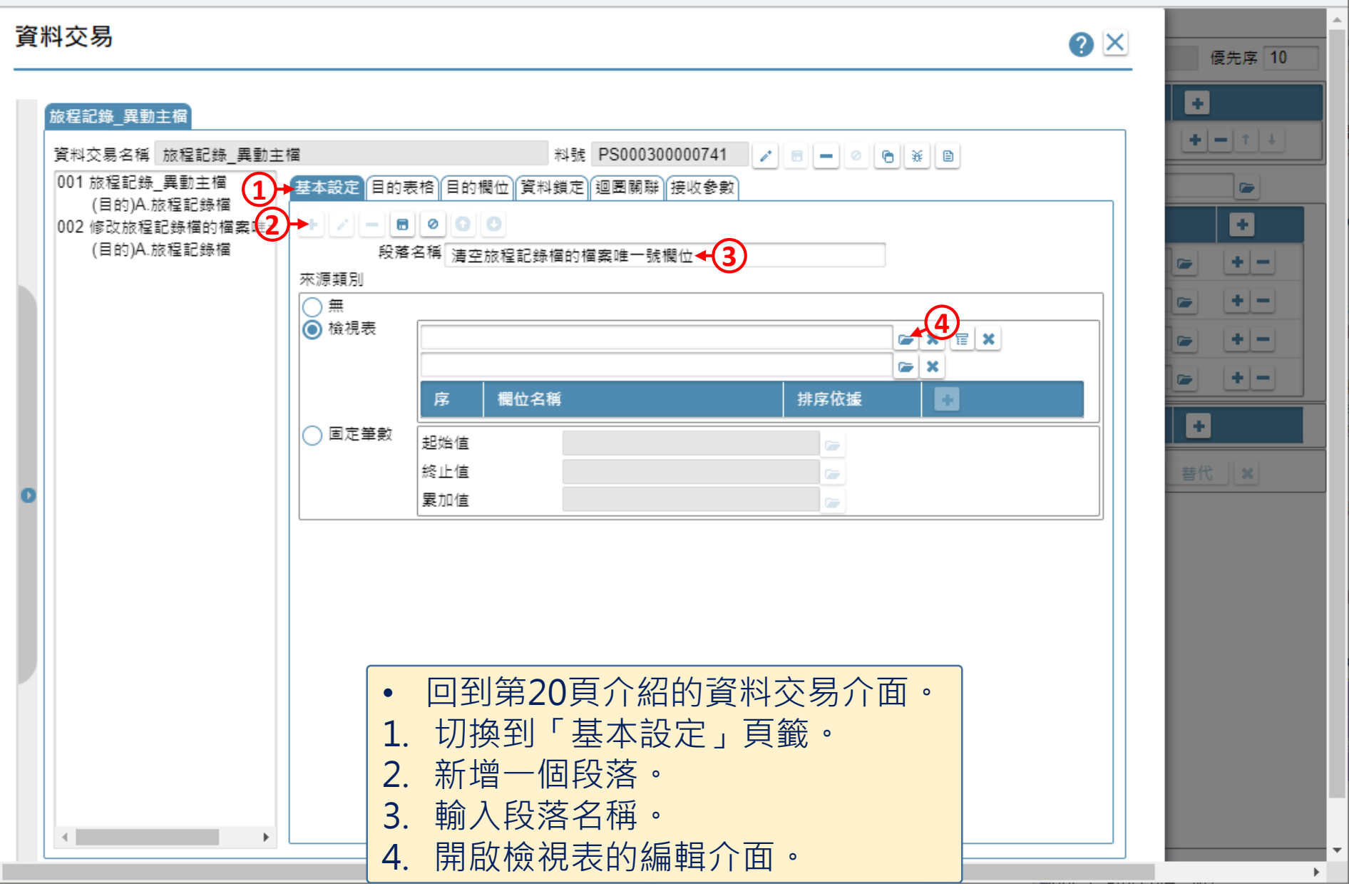

图 旅程記錄 \_ FM000300001363 - Google Chrome

@ ide-3.arcare-robot.com/eco/SpecificationsView/Index?prjid=67&type=1&no=FM000300001363&prjCodePage=950&ver=&openUUID=a4dc70d3-1848-467...

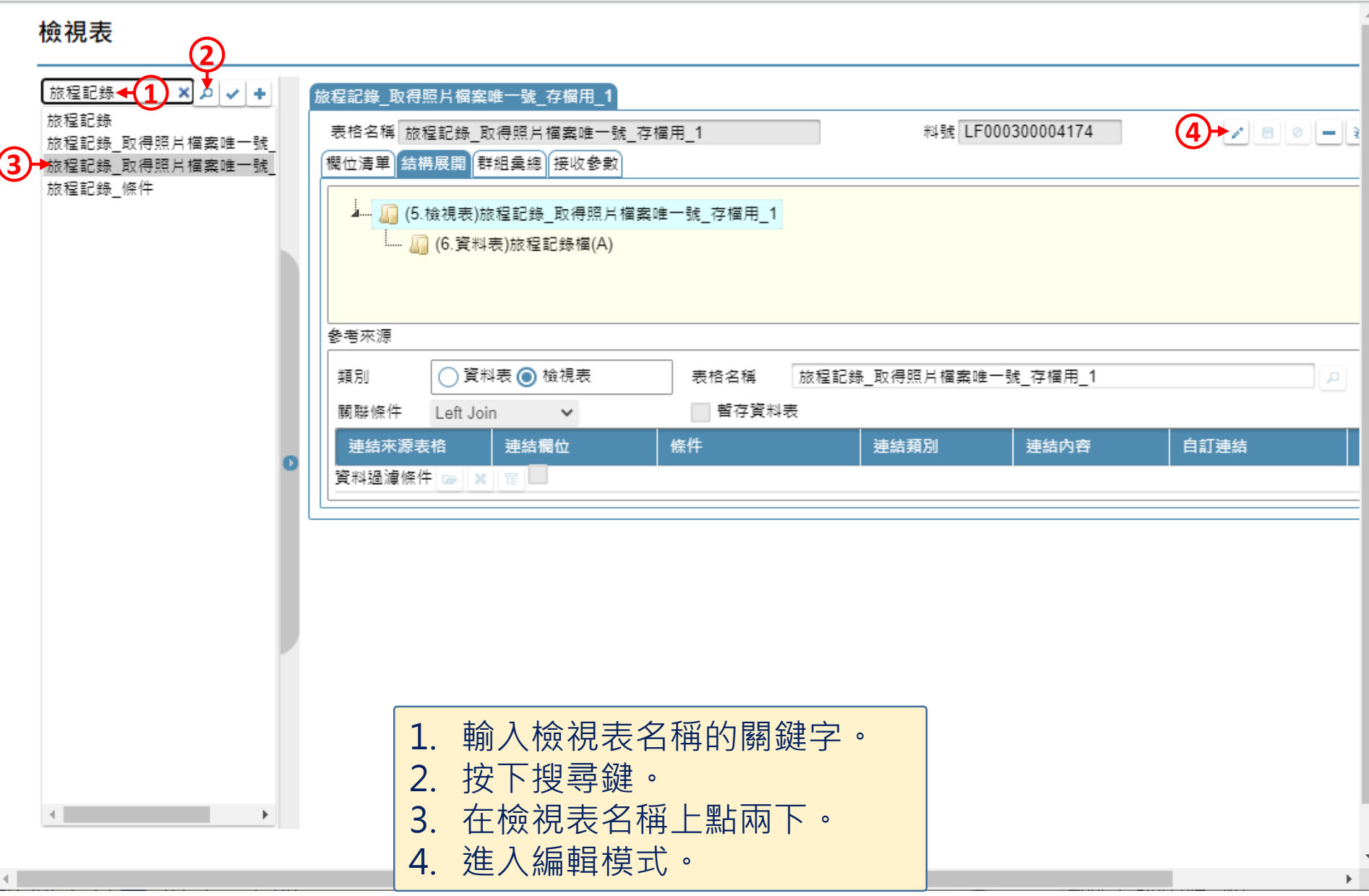

 $\Box$ 

 $\times$ 

图 旅程記錄 \_ FM000300001363 - Google Chrome

△ ide-3.arcare-robot.com/eco/SpecificationsView/Index?prjid=67&type=1&no=FM000300001363&prjCodePage=950&ver=&openUUID=a4dc70d3-1848-467...

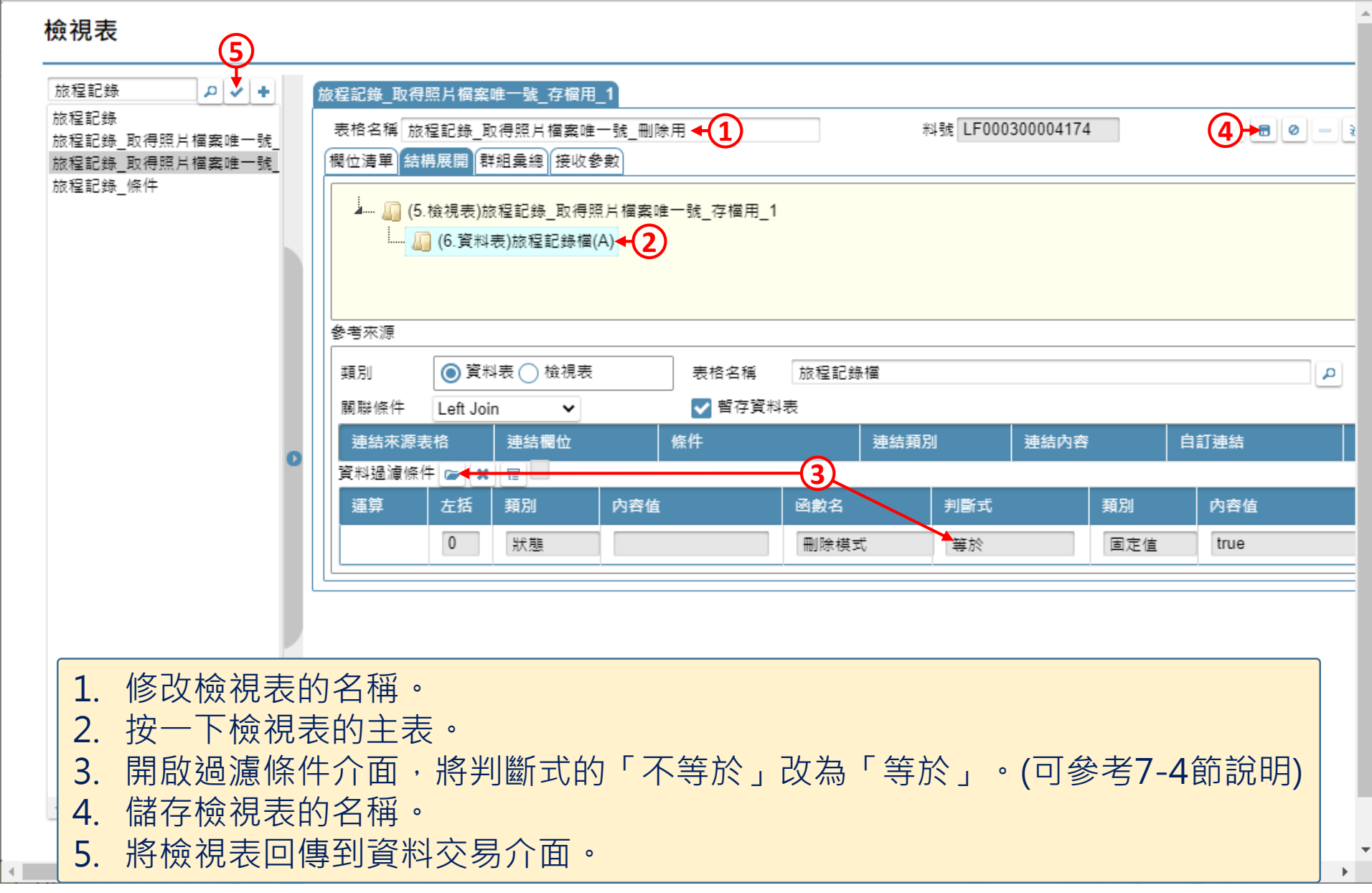

 $\Box$ 

 $\times$ 

△ ide-3.arcare-robot.com/eco/SpecificationsView/Index?prjid=67&type=1&no=FM000300001363&prjCodePage=950&ver=&openUUID=a4dc70d3-1848-467...

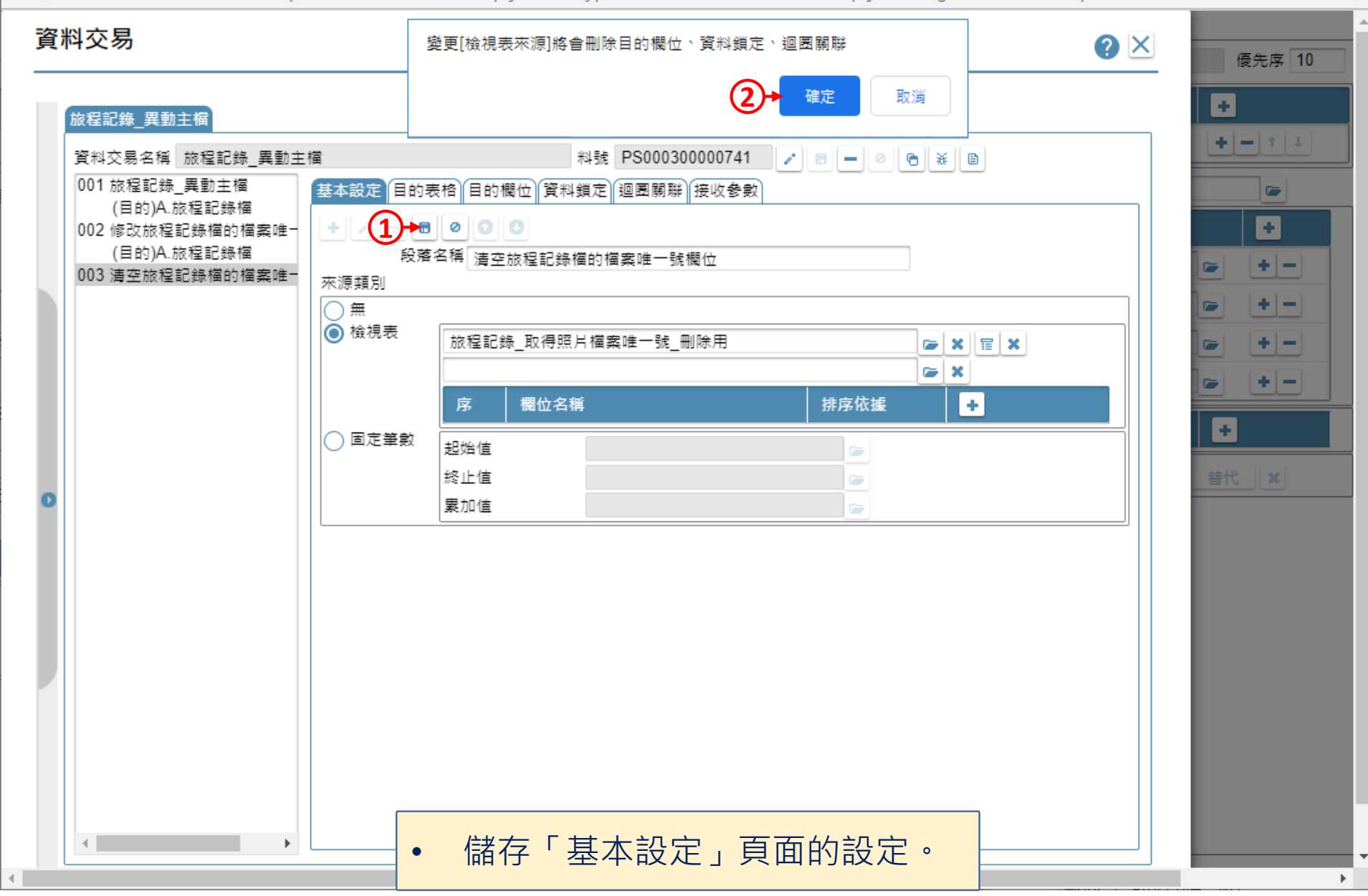

 $\Box$  $\times$ 

 $\triangleleft$ 

 $\Box$  $\times$ 

@ ide-3.arcare-robot.com/eco/SpecificationsView/Index?prjid=67&type=1&no=FM000300001363&prjCodePage=950&ver=&openUUID=a4dc70d3-1848-467...

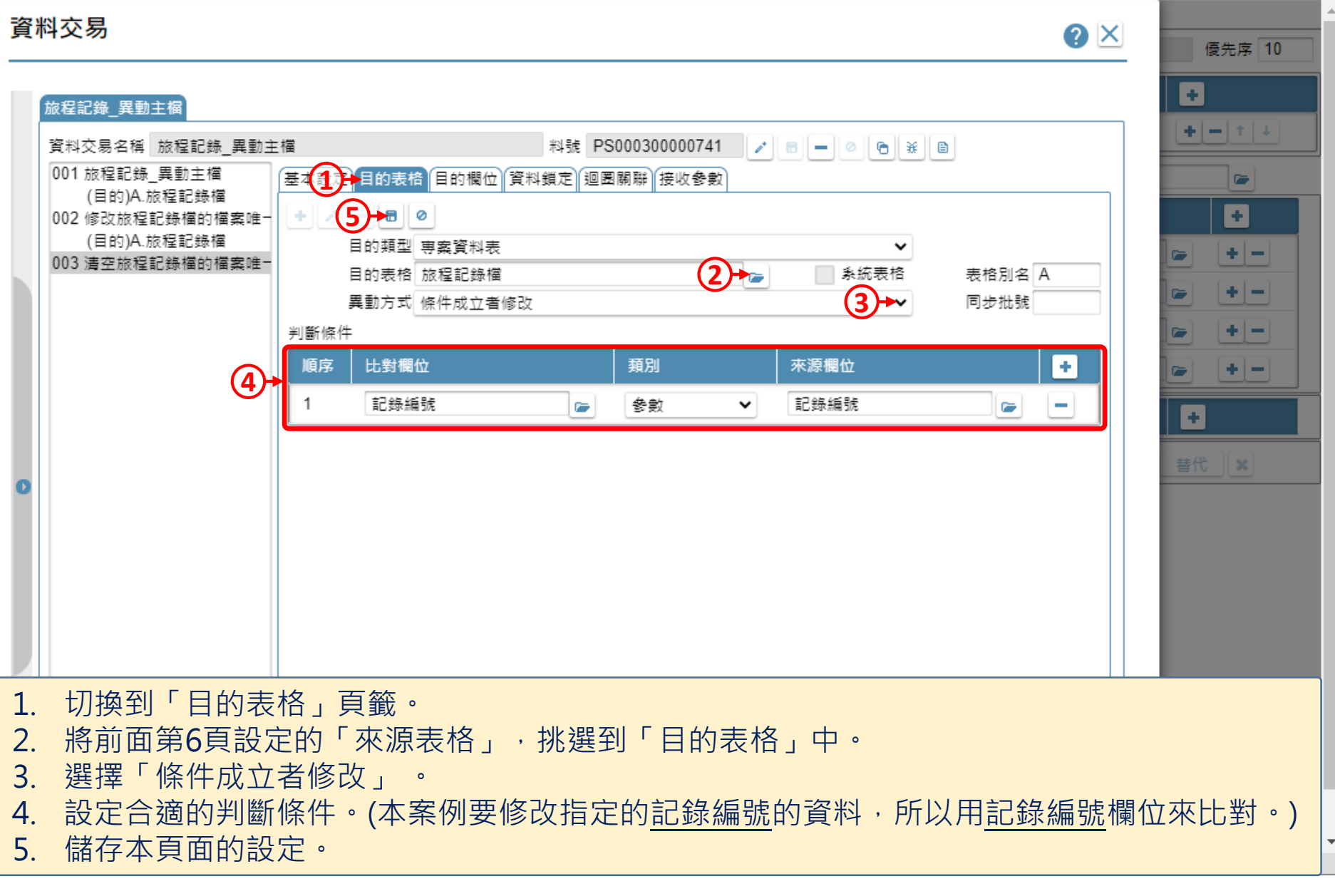

≙ ide-3.arcare-robot.com/eco/SpecificationsView/Index?prjid=67&type=1&no=FM000300001363&prjCodePage=950&ver=&openUUID=a4dc70d3-1848-467...

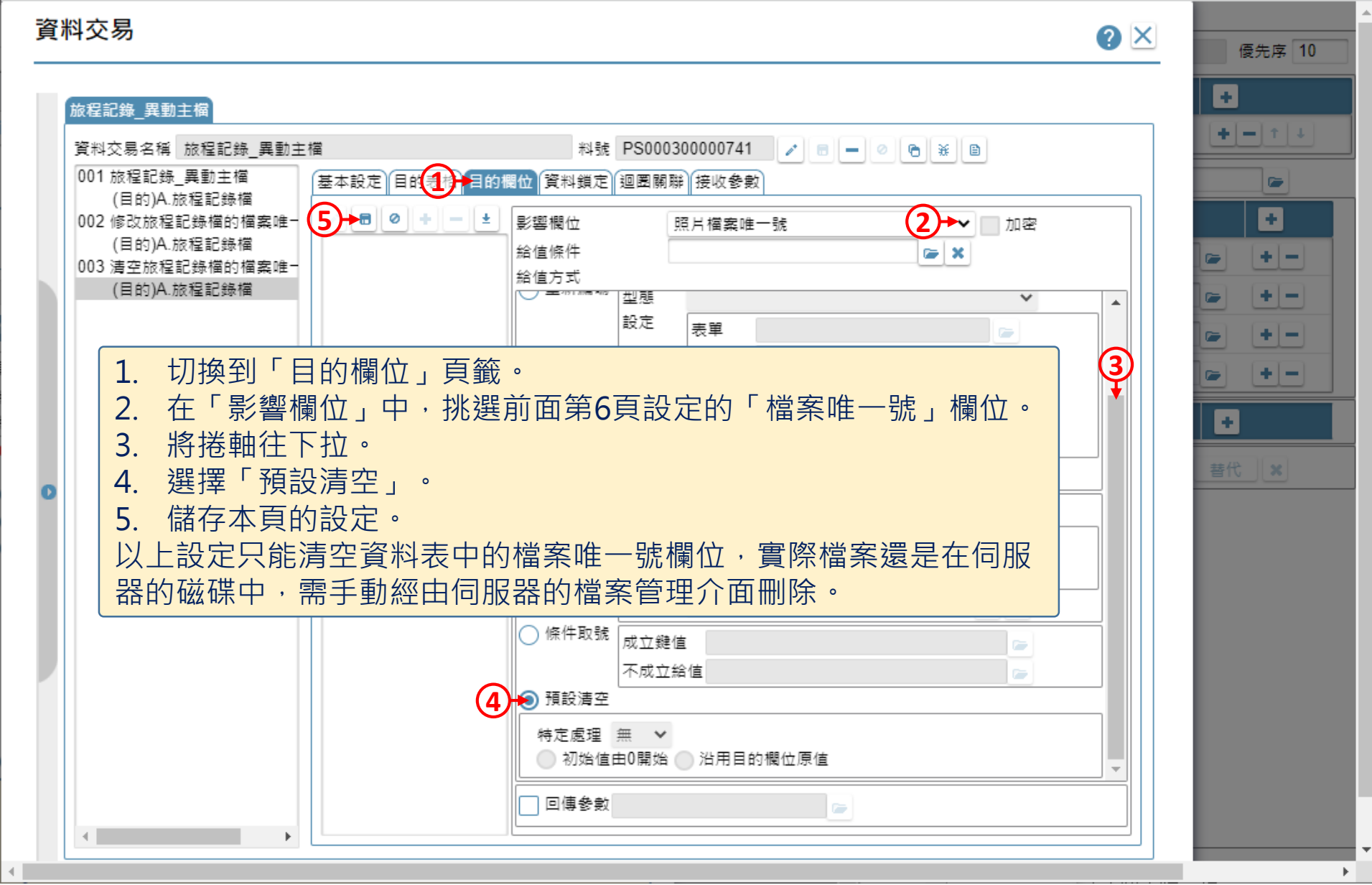

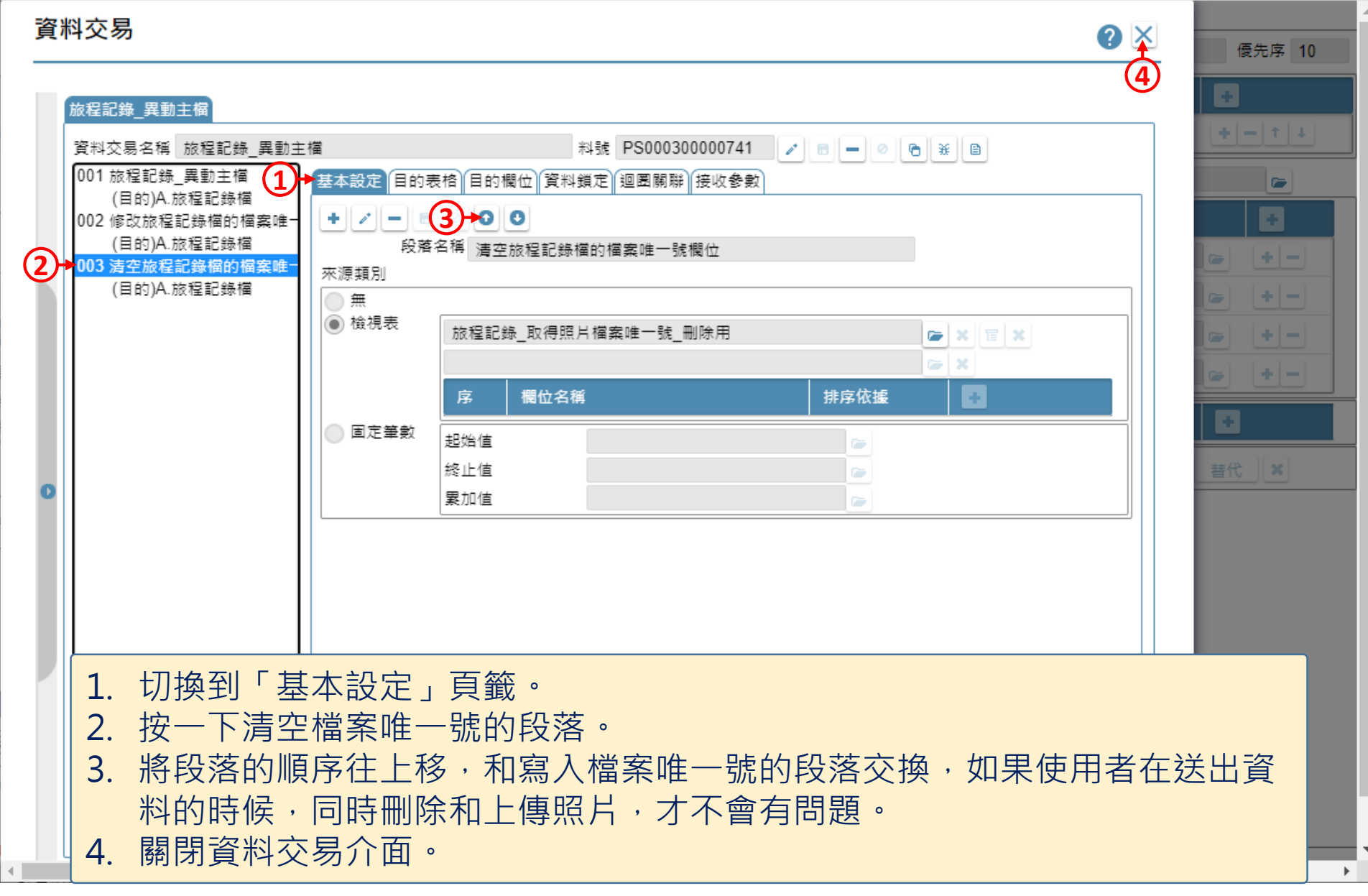

 $\Box$ 

 $\times$ 

 $\Box$  $\times$ 

■ ide-3.arcare-robot.com/eco/SpecificationsView/Index?prjid=67&type=1&no=FM000300001363&prjCodePage=950&ver=&openUUID=a4dc70d3-1848-467...

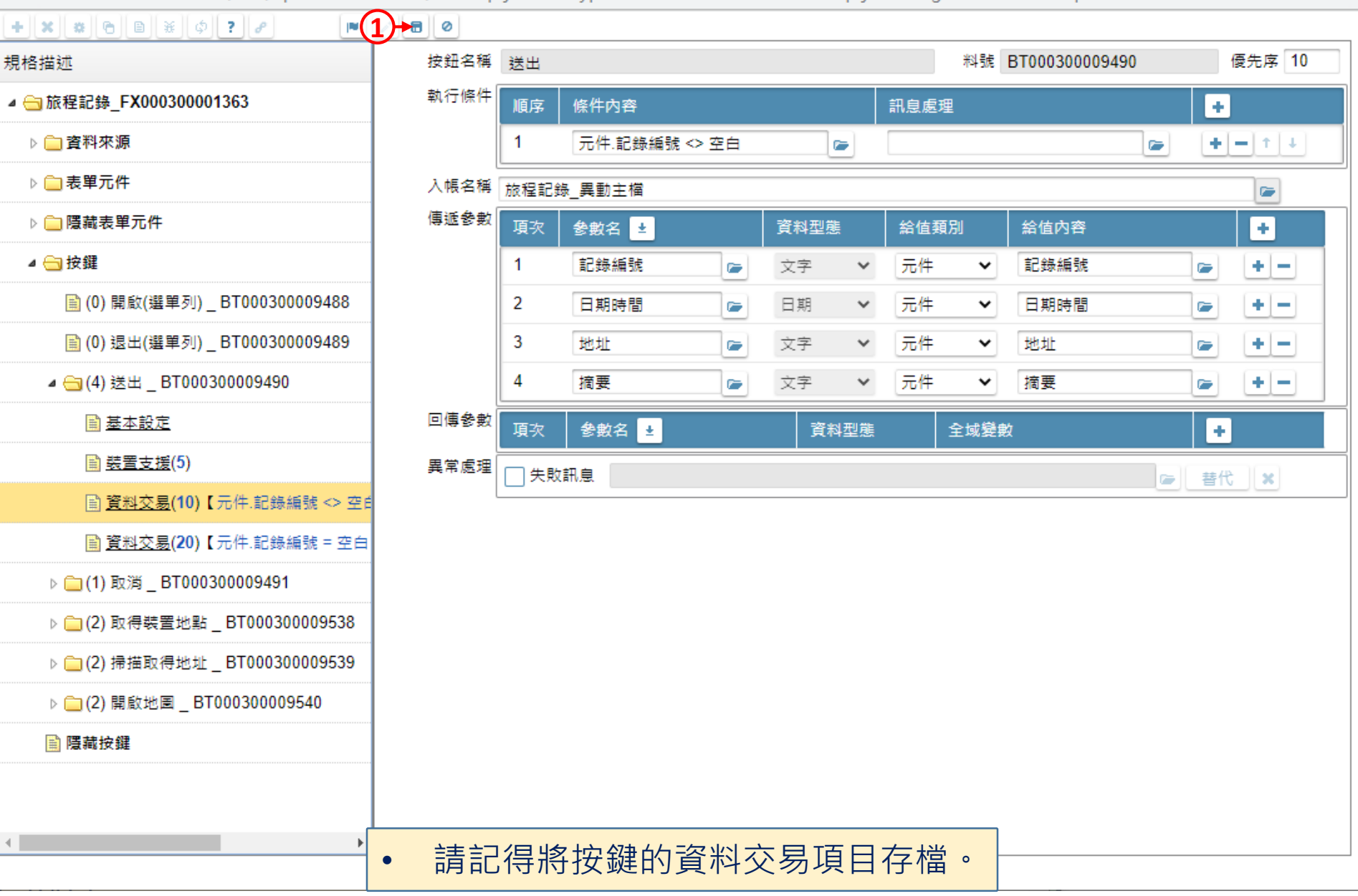

 $\Box$  $\times$ 

■ ide-3.arcare-robot.com/eco/SpecificationsView/Index?priid=67&type=1&no=FM000300001363&prjCodePage=950&ver=&openUUID=a4dc70d3-1848-467...

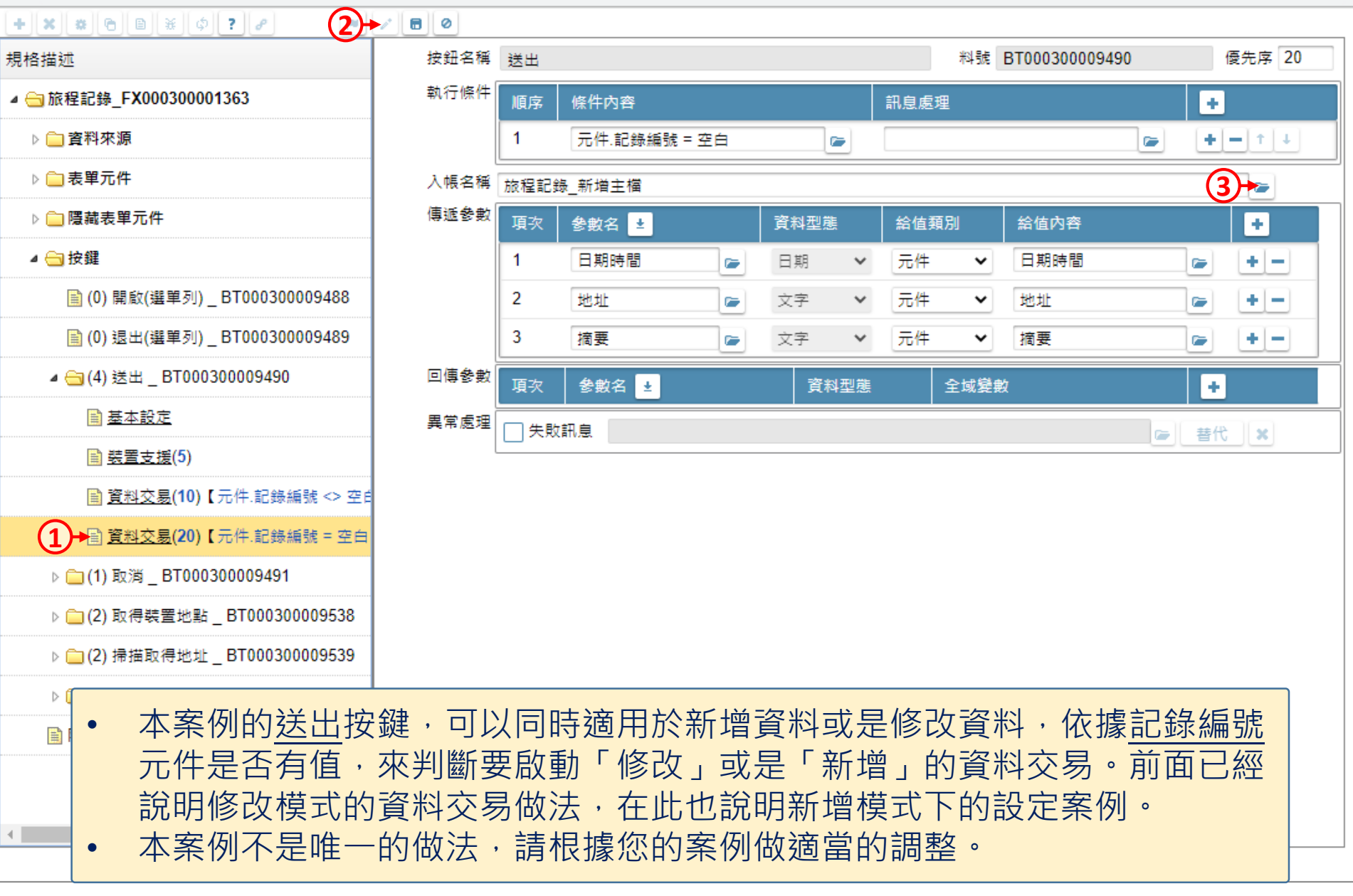

图 旅程記錄 \_ FM000300001363 - Google Chrome

 $\Box$  $\times$ 

△ ide-3.arcare-robot.com/eco/SpecificationsView/Index?prjid=67&type=1&no=FM000300001363&prjCodePage=950&ver=&openUUID=a4dc70d3-1848-467...

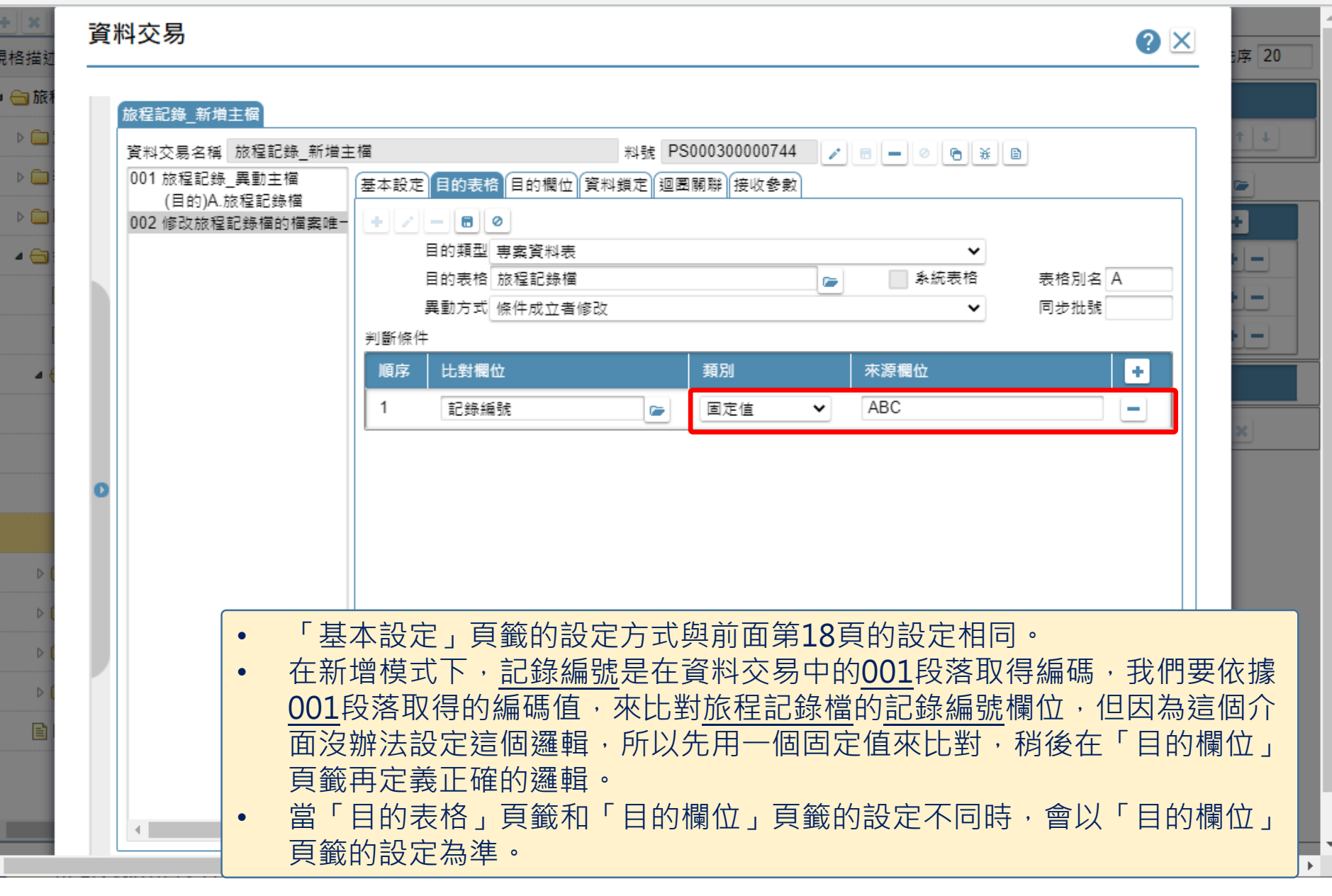

/ 旅程記錄 \_ FM000300001363 - Google Chrome

 $\Box$  $\times$ 

■ ide-3.arcare-robot.com/eco/SpecificationsView/Index?priid=67&type=1&no=FM000300001363&priCodePage=950&ver=&openUUID=a4dc70d3-1848-467...

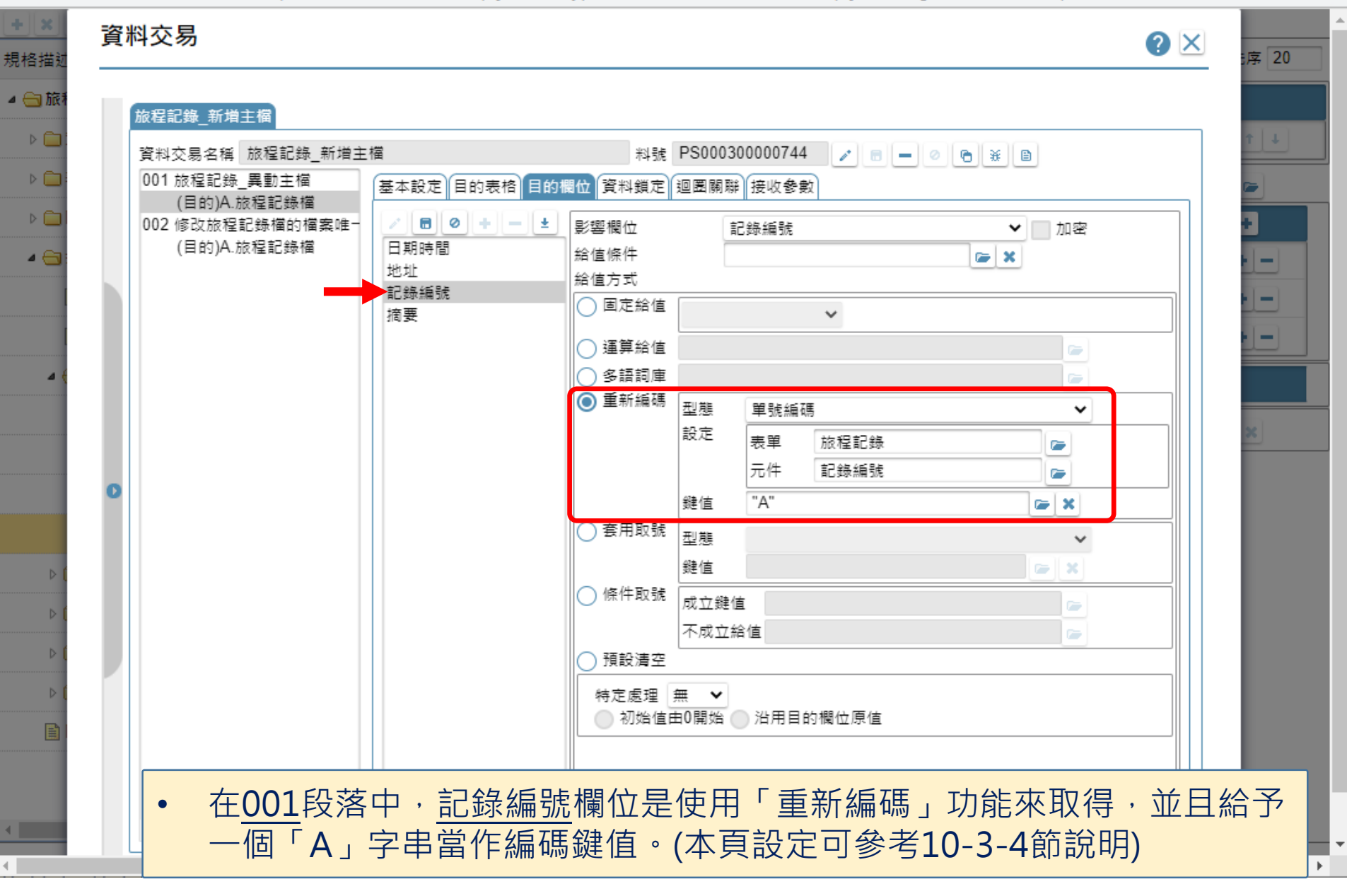

图 旅程記錄 \_ FM000300001363 - Google Chrome

一規

 $\overline{a}$ 

 $\left\vert \cdot\right\vert$ 

 $\Box$  $\times$ 

@ ide-3.arcare-robot.com/eco/SpecificationsView/Index?prjid=67&type=1&no=FM000300001363&prjCodePage=950&ver=&openUUID=a4dc70d3-1848-467...

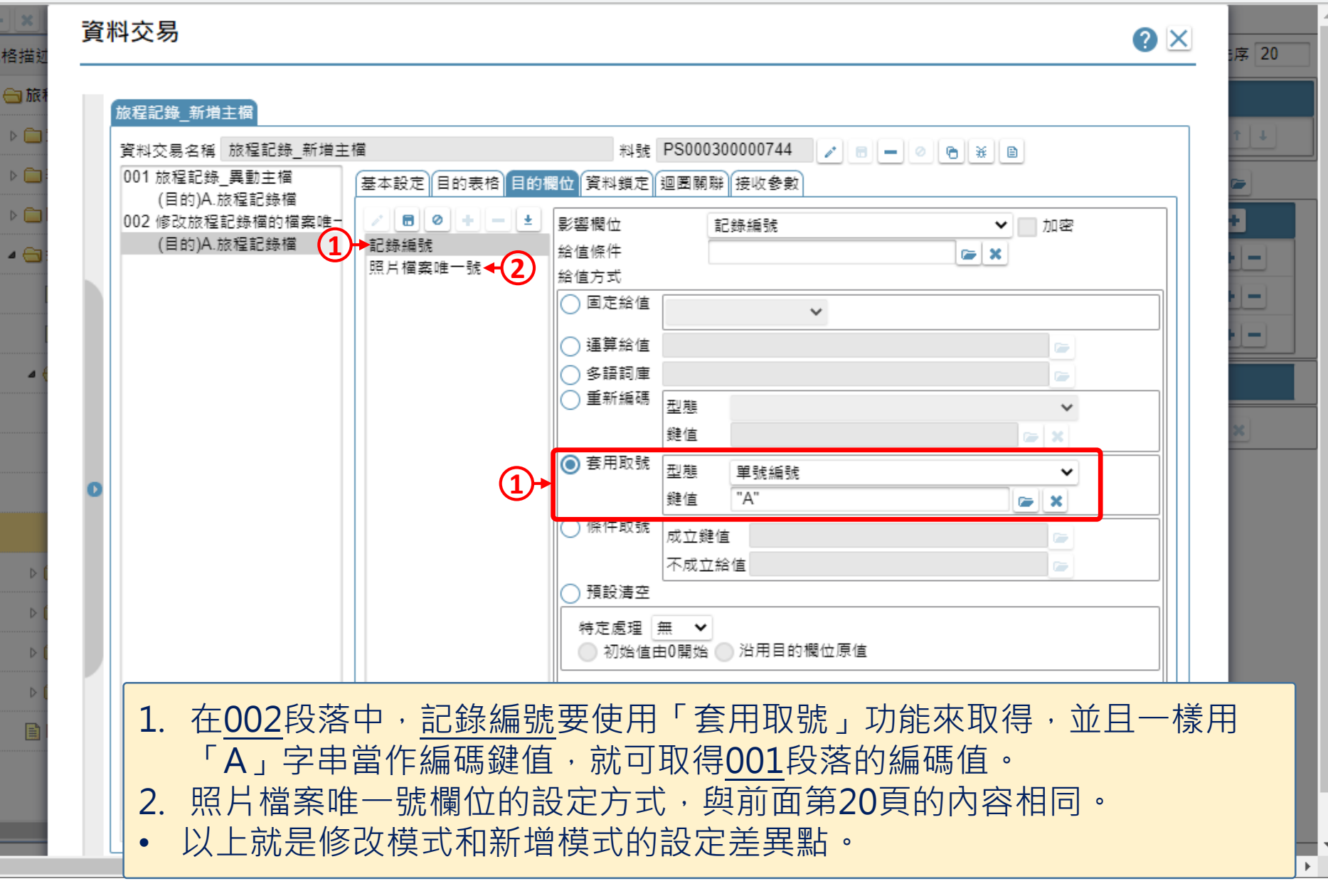

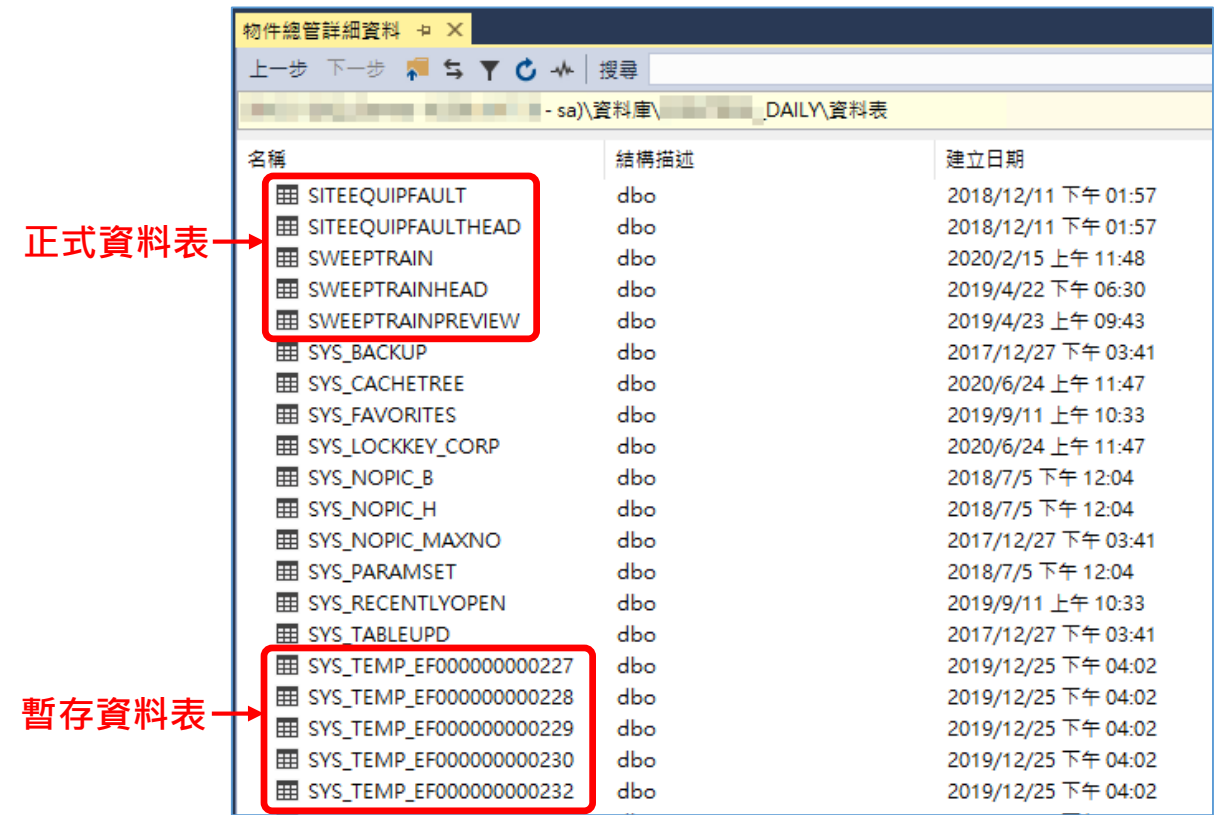

• 關於「暫存資料表」,我們可以把他當作是正式資料表的分身,專門用來存放一些暫 時性的資料。

- 建立這種資料表的方式會議一般正式資料表的方式相同,只要建立正式資料表, 就等於建立了暫存資料表。
- 當我們把系統安裝到伺服器上時,運行引擎會自動為所有的正式資料表建立暫存資料 表,在資料庫中的命名是「SYS\_TEMP\_資料表料號」。